## Evolute - Dokumenta
e

Jan Kolomazník

# Obsah

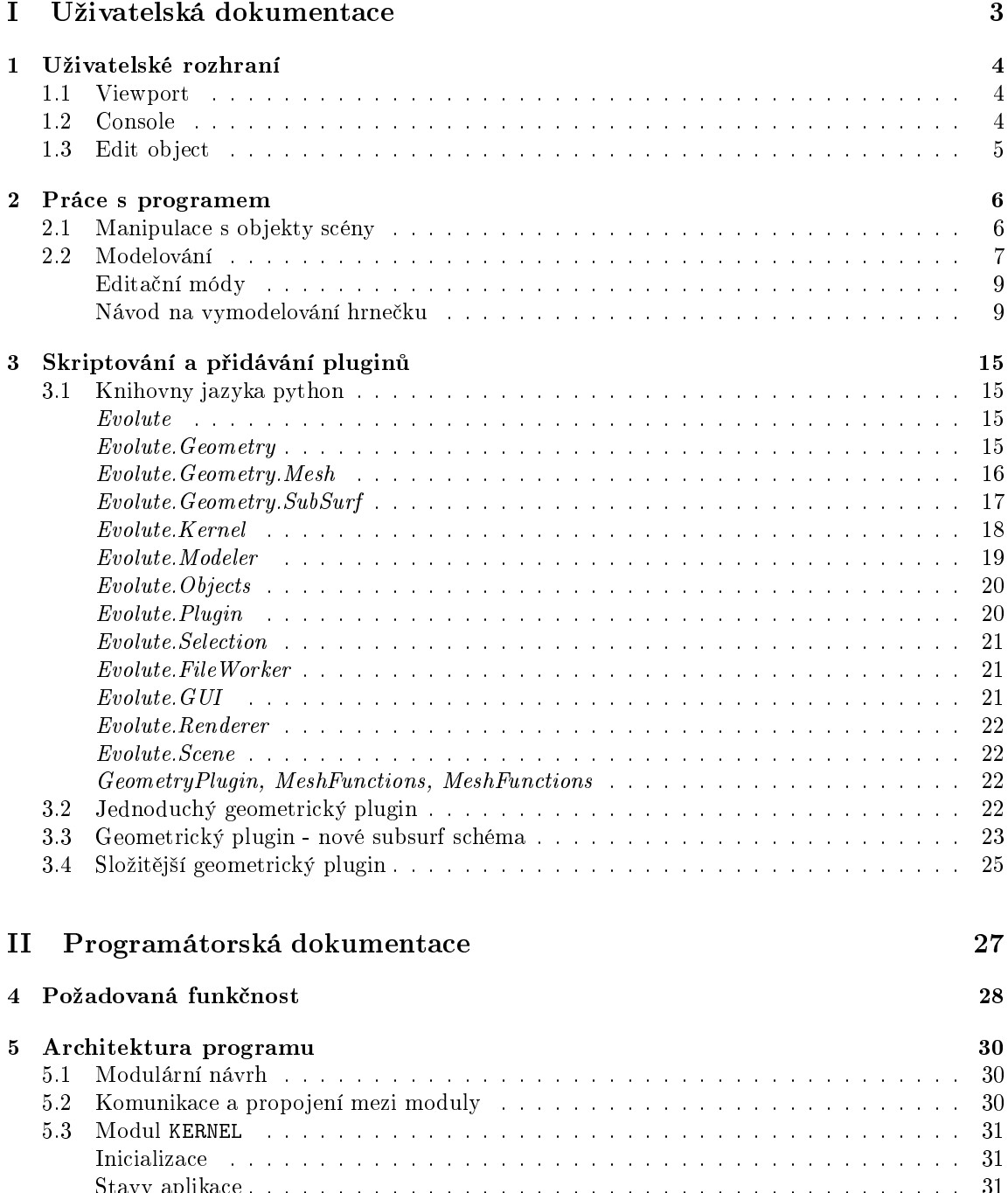

Stavy aplika
e . . . . . . . . . . . . . . . . . . . . . . . . . . . . . . . . . . . . . . . . 31

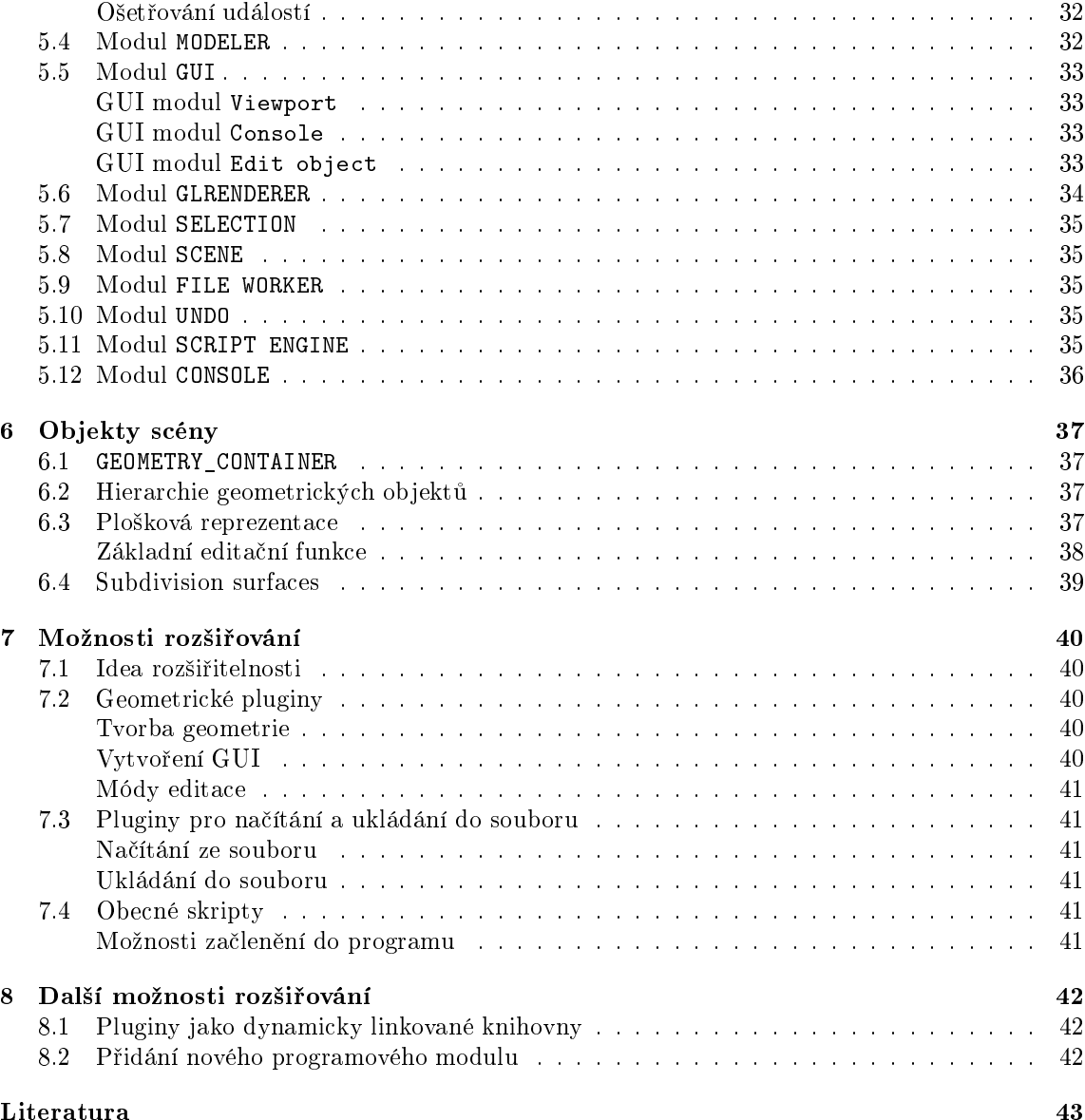

# ást <sup>I</sup>

# Uživatelská dokumentace

## Uživatelské rozhraní

Uživatelské rozhraní se skládá z hlavního menu (pokud neobsahuje žádné položky, není zobrazeno) a pracovní plochy, do které se umísťují okna modulů grafického rozhraní.

Rozměry a polohy oken modulů lze libovolně měnit, dle zvyklostí v jiných programech tažením za okraje a záhlaví, vždy však pokrývají celou pracovní plochu (viz. náhled).

V záhlaví každého okna se po kliknutí pravým tlačítkem myši zobrazí kontextové menu. Část menu s možnostmi manipulace s daným podoknem je shodná pro všechny druhy oken, navíc však může každý modul přidat své vlastní příkazy (podrobnosti u každého modulu).

Výčet společných položek:

- $Split$  podmenu pro dělení okna.
	- Split vertically left svisle oddělí z daného okna nové, původní zůstane vlevo.
	- Split vertically left svisle oddělí z daného okna nové, původní zůstane vpravo.
	- $\sim$  Split horizontally top vodorovně oddělí z daného okna nové, původní zůstane nahoře.
	- $Spi$ it horizontally bottom vodorovně oddělí z daného okna nové, původní zůstane dole.
- Choose module podmenu pro výběr aktivního modulu zobrazeného v daném okně. Starý se ukončí a je nahrazen nově vybraným.

#### 1.1Viewport

Viewport je modul sloužící k zobrazování scény a interaktivní práci s objekty scény pomocí myši.

Funkčnost jednotlivých tlačítek myši se, až na prostřední, liší dle právě prováděných úkonů.

Prostřední tlačítko myši slouží k manipulaci s kamerou příslušející viewportu, nad kterým je kurzor:

- Rotace okolo lokálních os X a Y tažením myši se stisknutým prostředním tlačítkem myši.
- Posun ve směru lokálních os X a Y tažením myši se stisknutým prostředním tlačítkem myši a drženou klávesou Shift.
- Přibližování a oddalování kamery otáčení kolečka na myši.

Více o ovládání bude popsáno v části o práci s programem 2.

#### 1.2Console

Modul pro komunikaci se skriptovacím rozhraním, které využívá jazyk Python, jehož libovolné příkazy lze použít.

Pro snadnější práci je přítomna historie příkazů, přístupná, stejně jako v jiných konzolových aplikacích, pomocí šipky nahoru - posun zpět a šipky dolů - posun kupředu v historii.

Ví
e o skriptování v 3.

### 1.3Edit object

Rozhraní pro editaci objektů a to jak jejich vztahy ke scéně (pozice, natočení, ...), tak parametry a pro geometrické objekty správu zásobníku modifikátorů a jejich editaci.

Rozhraní je rozděleno do několika záložek. První slouží k určování globálních parametrů jako je barva použitá k vykreslení ve viewportu, pozice objektu ve scéně a natočení podle základních souřadných os.

Druhá záložka slouží k práci se záobníkem modifikátorů. První položkou je vždy zdrojová geometrie - tou může být obecný geometrický objekt nebo nějaká speciální geometrie řízená vlastními parametry (koule, válec, ...). Dalšími položkami jsou modifikátory geometrie seřazené podle pořadí aplikace na objekt. Pokud má nějaký modifikátor nějaký speciální mód editace je vedle názvu modifikátoru malá ikonka plus, která rozbaluje seznam editačních módů, ke kterým se přistupuje stejně jako k jednotlivým modifikátorům selekcí dané položky v seznamu.

Při výběru modifikátoru nebo jeho módu editace se pod zásobníkem modifikátorů zobrazí komponenty pro nastavení parametrů právě vybraného modifikátoru. Při výběru módu editace se navíc celá aplikace přepne do speciálního editačního módu, kdy je většina uživatelských událostí (práce s myší, apod.) posílána k ošetření modifikátoru ve vybraném editačním módu.

Více v sekci o práci s programem 2.

## Práce s programem

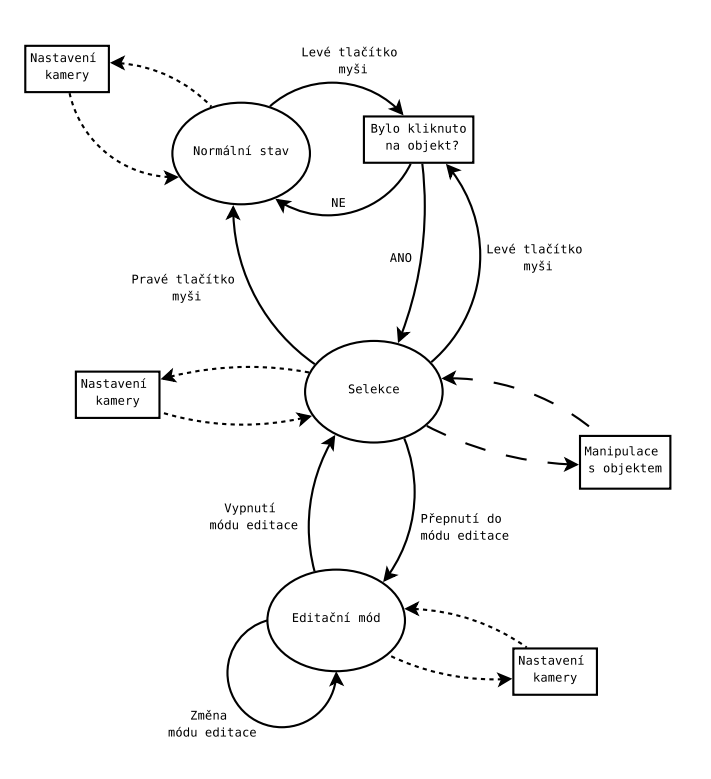

Obrázek 2.1: Stavy programu a přepínání mezi nimi

### 2.1Manipulace s objekty scény

Po spuštění je program v Normálním editačním stavu. V tomto stavu lze pouze měnit nastavení kamer, příslušných jednotlivým viewportům (viz. 1.1).

Kliknutím levého tlačítka myši do viewportu se otestuje zda pod kurzorem myši leží nějaký objekt scény. Pokud je odpoveď kladná je daný objekt vybrán a program se přepne do stavu Selekce. V tomto stavu je možná manipulace s kamerou, přesouvání vybraného objektu pomocí myši, nastavování pozice a natočení zadáním souřadnic, měnit barvu objektu a pracovat se zásobníkem modifikátorů.

 $\bf{r}$ dyz je objekt vybrán je zobrazován jeho *manipulátor* – na souradnicích *pivotu* – prisiusného

 $^{1}$ Objekt sloužící k interaktivnímu nastavování přidruženého objektu, příp. objektů.

 $^{2}$ Bod objektu, ke kterému jsou vztaženy veškeré transformace a lokální soustava souřadnic.

objektu. Manipulátor je vykreslen jako šipky ve směrech základních souřadných os. Kliknutím na některou z nich a tažením myši dojde k přesouvání objektu ve směru vybrané osy podle pohybu myši. Při přesunu je vykreslována pouze tak osa v jejímž směru dochází k posunu.

Pokud v průběhu tažení stisknete pravé tlačítko myši, je přesun zastaven a objekt se vrátí do původní polohy před začátkem manipulace.

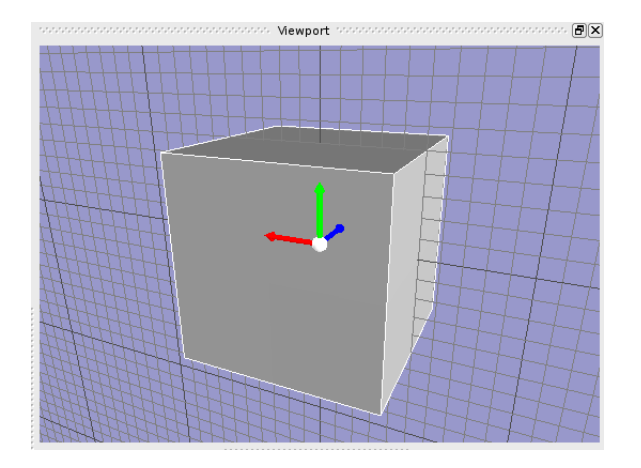

Obrázek 2.2: Vybraný ob jekt s manipulátorem

Na první záložce GUI modulu Edit object lze číselně nastavit pozici a natočení vybraného objektu ve scéně. Kliknutím na barevné tlačítko v položce Color se zobrazí dialogové okno pro výběr barvy, která bude použita při vykreslování objektu.

Na druhé záložce pak lze manipulovat se zásobníkem modifikátorů (více viz 2.2).

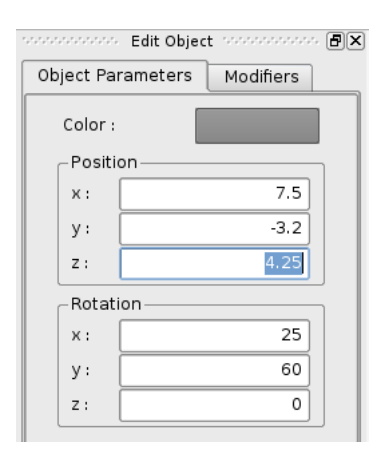

Obrázek 2.3: Nastavování barvy, pozice a natočení

#### 2.2 Modelování

Pokud chceme začít modelovat potřebujeme vytvořit nějakou základní geometrii, která se stane základem naší práce. Kupříkladu mnoho modelovacích tutoriálů začíná s obyčejným kvádrem.

Několik standartních objektů (koule, kvádr) by mělo být přístupno z hlavního menu aplikace, případně je lze vytvořit příkazem z konzole (viz. 3).

Pokud již máme nějaký objekt ve scéně (a není vybrán) kliknutím ve viewportu levým tlačítkem myši na žádaný objekt dojde k jeho selekci. Pravým pak naopak k jeho deselekci.

Když máme vybrán objekt změní se způsob jeho vykreslování a navíc se zobrazí manipulátor ob jektu.

V GUI modulu Edit object se přepneme na záložku Modifiers, v horní části je umístěn zásobník modifikátorů s tlačítkem Remove pro odstranění vybraného modifikátoru a Render style..., jež mění způsob vykreslování objektu v závislosti na editaci.

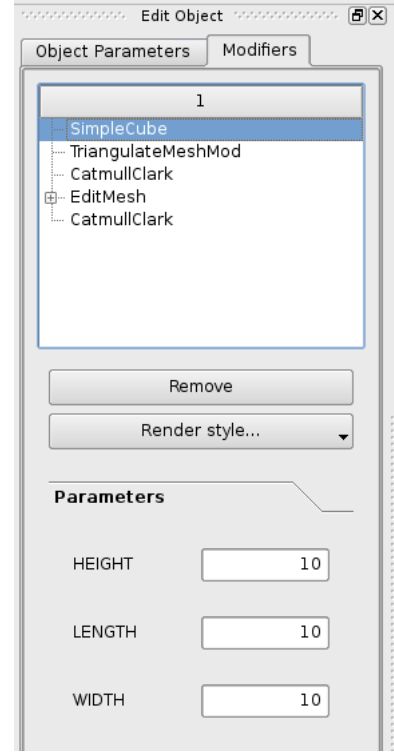

Obrázek 2.4: Zásobník modifikátorů a editor parametrů

Nejvyšší záznam v zásobníku modifikátorů odpovídá zdrojové geometrii, další záznamy pak jednotlivým modifikátorům v pořadí jak byly aplikovány. Kliknutím na některý z nich se pod zásobníkem modifikátorů zobrazí seznam parametrů vybraného modifikátoru, jež je možné přímo editovat. Množina parametrů je pro každý modifikátor jiná.

Nový modifikátor se aplikuje na vybraný objekt, buď příkazem z hlavního menu, nebo z konzole (viz. 3). Výsledný vzhled geometrie je okamžitě přepočítán. Aktuálně vybraný modifikátor (s výjimkou zdrojové geometrie) lze jednoduše odstranit stisknutím již zmiňovaného tlačítka Remove.

Při editaci nějakého modifikátoru, který je někde hluboko v zásobníku, je často výhodné vidět nejen geometrii vybraného modikátoru, ale i výslednou geometrii. To lze nastavit pomo
í menu, jež se zobrazí po stisknutí tlačítka  $\emph{Render style...}$ 

- Selected modifier vykreslí pouze geometrii aktuálně vybraného modifikátoru. Při editací se nebudou přepočítávat modifikátory nad ním. Výhodné při editaci složitého objektu.
- Result vykreslí pouze výslednou geometrii.
- Selected & Blend result vykreslí geometrii vybraného modifikátoru standartně a výslednou geometrii průhledně.
- Result & Blend selected výslednou geometrii vykreslí standartně a geometrii aktuálně vybraného modifikátoru vykreslí průhledně.

## Edita£ní módy

Některé z modifikátorů mají vedle svého názvu v zásobníku modifikátorů nakreslené malé +. Kliknutím na něj se rozbalí seznam editačních módů daného modifikátoru. Přepnutím se do editačního módu se aplika
e dostane do stavu s jiným ovládáním, které je závislé na daném modikátoru.

Důvodem pro existenci editačních módů je častá nutnost složitějšího nastavování modifikátorů. Například modifikátor EditMesh potřebuje myš pro selekci a přesuny vrcholů, hran a plošek.

### návod návodelování hrané končerné kulturné kulturné kulturné kulturné kulturné kulturné kulturné kulturné kult

Jako ukázku modelovací techniky uvedu jednoduchý návod na vymodelování hrníčku na kávu. Obrázky ke každému z kroků jsou uvedeny za návodem.

- 1. Nejdříve vytvoříme válec a nastavíme mu hustotu dělení podstav (SEG-C) na 3, hustotu výškového dělení (SEG H) na 5 a hustotu obvodového dělení (SEG R) na 18.
- 2. Aplikujeme na válec modifikátor Edit mesh a přepneme se do módu editace Faces. Tažením levým tlačítkem myši vytvoříme výběrové okno jak je vidět na obrázku a vybereme polygony ve střední části horní podstavy. Vybrané polygony zčervenají.
- 3. Okenní výběr však vybere polygyny i na druhé straně válce. To je nežádoucí proto opět použijeme okno výběru, ale tentokrát držíme stisknuté tlačítko Ctrl.
- 4. Dalším krokem je roztažení vybraných polygonů. Nastavíme v GUI parametr modifikátoru Scale na 1.3 (nezapomeňte stisknout Enter) a stiskneme tlačítko Scale.
- 5. Nastavíme parametr Extrude na -9 (opět stisknout Enter) a aplikujeme pomocí tlačítka.
- 6. Podle obrázku vybereme polygony na straně (můžeme upravit mírně jejich pozici pomocí manipulátoru). Výběr provádíme kliknutím, přidání do selekce se provádí se stisknutým tlačítkem Shift.
- 7. Vybrané polygony postupně vysuneme pomocí Extrude s hodnotami 1.2, 3.0, 1.5.
- 8. Vysuneme dva polygony na boku námi vytvořených výčnělků podle obrázku.
- 9. Naposled vytažené polygony odstraníme pomocí tlačítka Delete selection.
- 10. Přepneme se do módu editace Vertices. Postupným výběrem protilehlých vrcholů a aplikováním Collapse vertices spojíme oba otevřené konce.
- 11. Po ukončení ucha hrníčku se můžeme přepnout do módu editace Edges a doladit tvar hrníčku.
- 12. Posledním krokem je aplikace několika iterací vybraného SubSurf schématu. Ten jsme mohli aplikovat již dříve a sledovat jak se nám mění výsledná geometrie v závislosti na prováděných zm¥ná
h

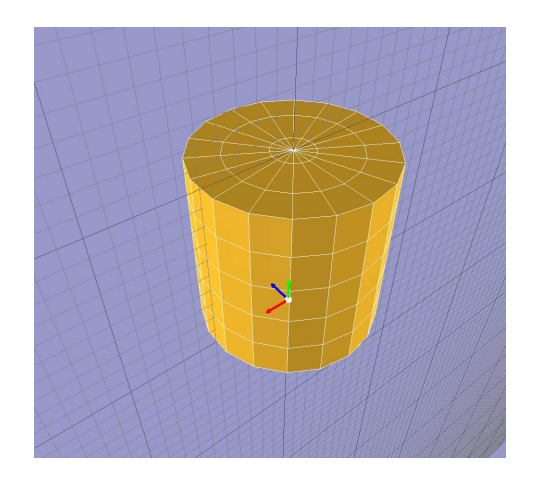

Obrázek 2.5: Krok 1.

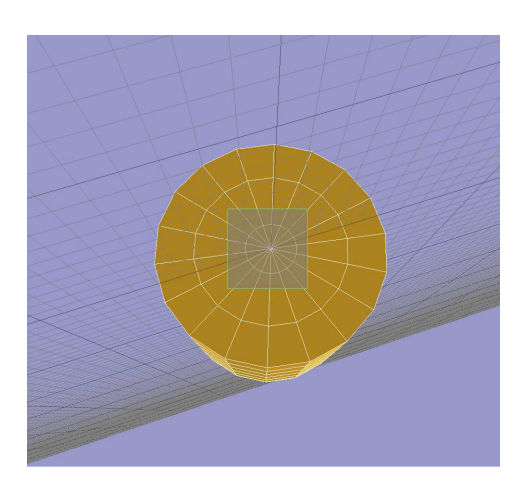

Obrázek 2.6: Krok 2.

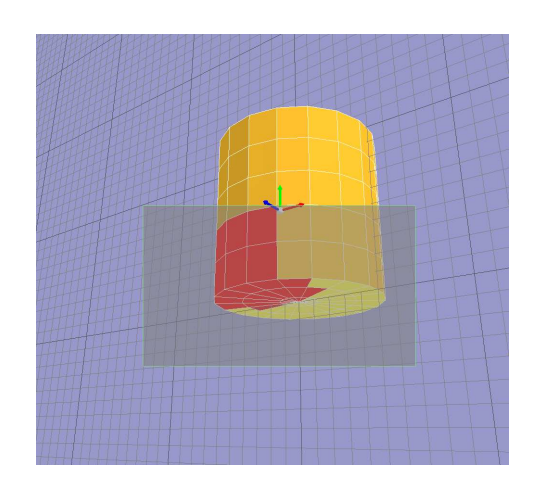

Obrázek 2.7: Krok 3.

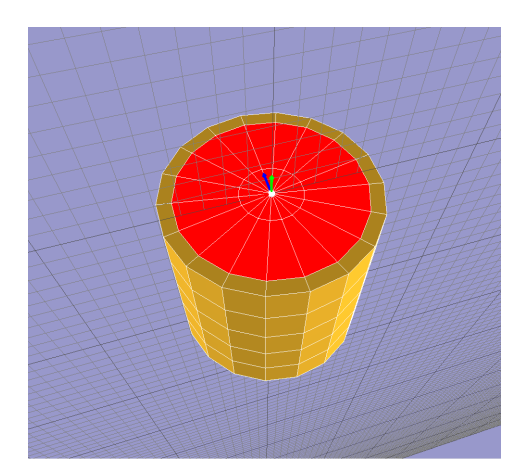

Obrázek 2.8: Krok 4.

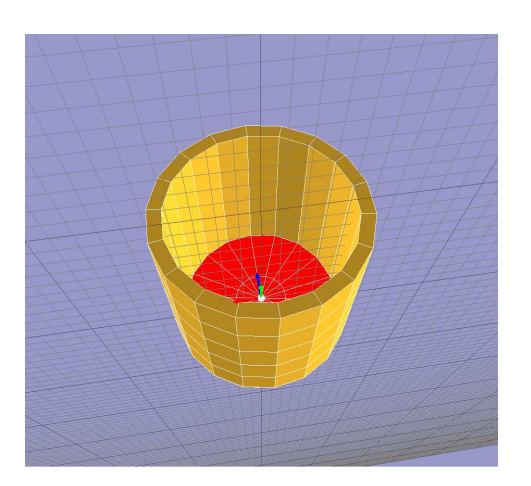

Obrázek 2.9: Krok 5.

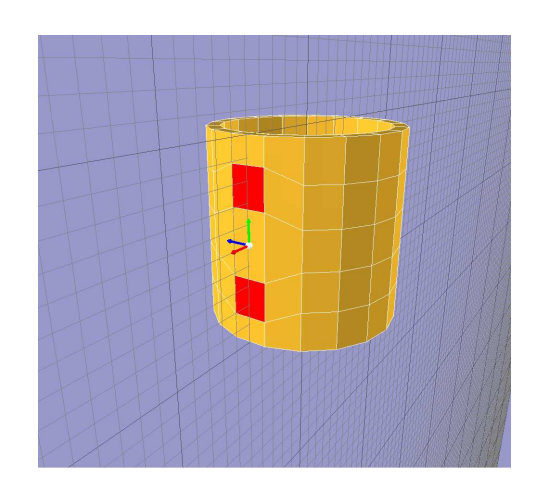

Obrázek 2.10: Krok 6.

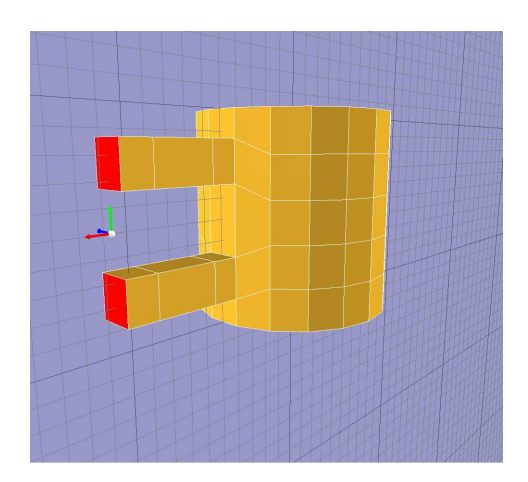

Obrázek 2.11: Krok 7.

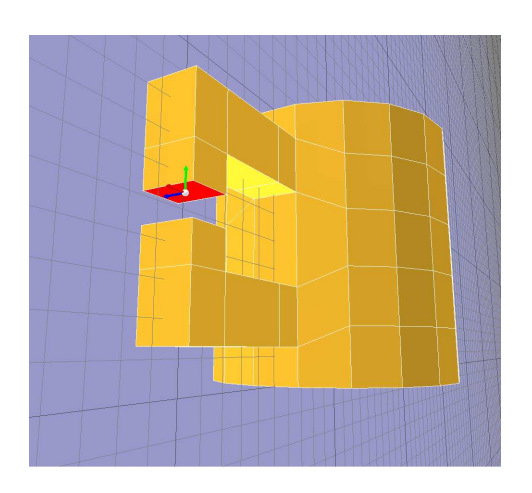

Obrázek 2.12: Krok 8.

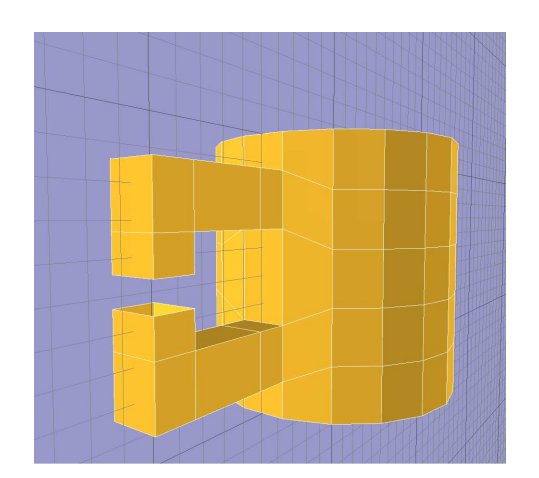

Obrázek 2.13: Krok 9.

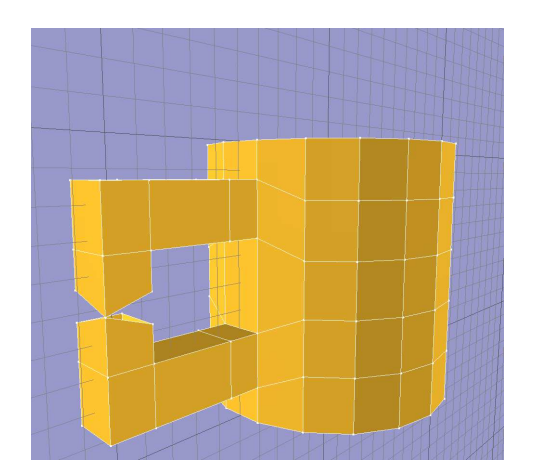

Obrázek 2.14: Krok 10.

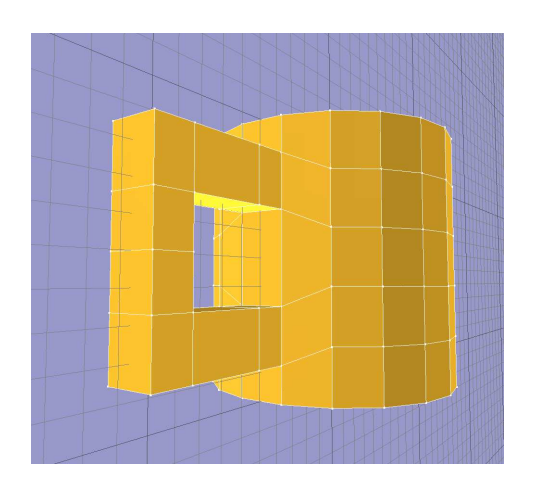

Obrázek 2.15: Krok 11a.

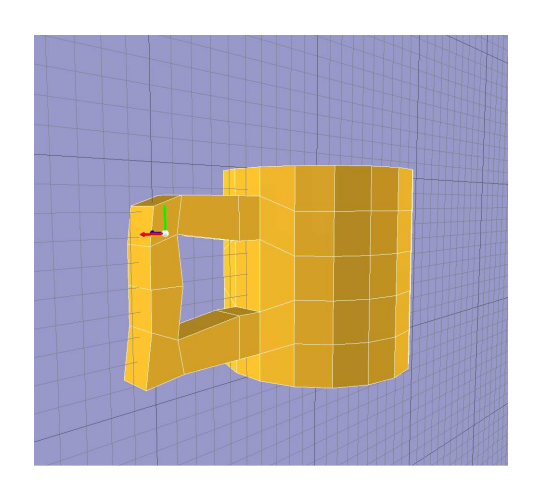

Obrázek 2.16: Krok 11b.

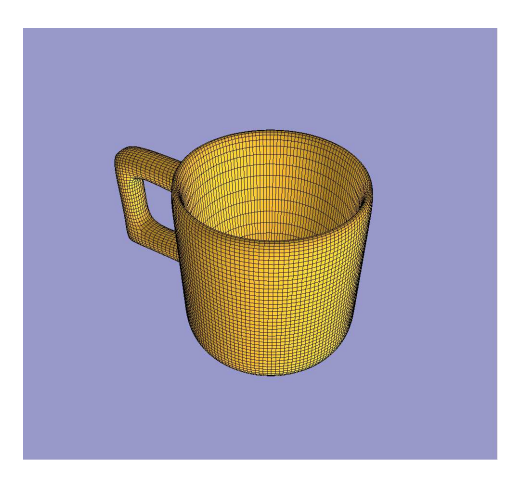

Obrázek 2.17: Krok 12.

## Skriptování a přidávání pluginů

Program Evolute využívá interpretu skriptovacího jazyka Python. S tímto získává i veškerou jeho sílu. Doporučuji si přečíst nějaký z manuálů k tomuto jazyku (např. [3]).

Není problém využít kteroukoliv pythonovskou knihovnu a to jak v konzoli, tak v prováděných skripte
h a plugine
h.

Pro práci s programem je vytvořena hierarchie specializovaných knihoven, většinou odpovídajících stejnojmenému modulu v programu.

### Knihovny jazyka python  $3.1$

## $Evolute$

logErr (string) - funkce vypisující chybové hlášky.

\_create\_stdout() - funkce vracející novou instanci objektu pro standartní výstup.

\_
reate\_stderr() - funk
e vra
ejí
í novou instan
i ob jektu pro standartní hybový výstup.

### Evolute.Geometry

ModifierStack - zásobník modifikátorů

GeomObje
t GetSour
e() - vrátí zdro jovou geometrii

GeomObject - obecný objekt geometrie.

string GetParNames() - vrátí názvy parametrů objektu.

value [string]/[string]=value - operátor přístupu a nastavení parametrů.

MeshGeomObject - geometrický objekt polygonální sítě.

Mesh GetMesh() - vrátí jeho polygonální sí´.

Modifier - objekt modifikátoru.

GeomObje
t GetSour
e() - vrátí ob jekt, na který byl aplikován.

ModifierMesh - modifikátor, jehož data jsou polygonální síť.

GetMesh() - vrátí jeho polygonální sí´.

### Evolute.Geometry.Mesh

Mesh NewMesh() - vrátí nový objekt polygonové sítě.

- TriangulateMesh (Mesh ) rozdělí všechny plošky zadné polygonální sítě s valencí větší než 3 na trojúhelníky pomocí úhlopříček.
- IsolateFaceList(FaceSequence, Mesh ) "vykrojí zadané plošky z daného mnohostěnu. Zůstanou stále v geometrii, hrany na okraji jsou zdvojeny.
- ExtrudeFaceList (FaceSequence, Mesh, double amount ) vysune zadané plošky ve směru průměrné normály o hodnotu amount.
- DeleteVertexList(VertexSequence, Mesh) odstraní vrcholy v seznamu, spolu s incidenčními subobjekty (hrany, plošky).
- DeleteEdgeList(EdgeSequence, Mesh) odstraní hrany v seznamu, spolu s incidenčními ploškami.
- DeleteFaceList(FaceSequence, Mesh) odstraní plošky v seznamu ze zadané polygonální sítě.
- ContractEdgeList(EdgeSequence, Mesh) zkontrahuje (nahradí jedním bodem) všechny hrany ze seznamu.
- CollapseVertexList( VertexSequence, Mesh ) zadanou posloupnost vertexů spojí do jenoho jediného, který pak použije jako návratovou hodnotu.
- ScaleVertexList (Sequence, double x, double y, double z, double factor) provedezměnu měřítka seznamu vertexů dle zadaného faktoru. Změna bude provedena relativně k zadaným souřadnicím v prostoru.
- Vertex InsertVertexToEdge(Edge, double, double, double, Mesh) vloží vrchol do předané hrany a na zadanou pozici. Tento vrchol pak použije jako návratovou hodnotu.
- Face SplitFace( Face, Vertex v1, Vertex v2, Mesh ) rozdělí zadaný face na dva pomocí hrany spojující dva předané vertexy. Nově vytvořený face vrátí jako návratovou hodnotu.

Datové ob jekty s metodami:

Vertex - vr
hol, základní prvek polygonální
h sítí.

- SetPos (double, double, double) nastaví pozici vrcholu na předané koordináty.
- (double,double,double) GetPos() jako návratovou hodnotu pouºije tro ji
i s koordináty vrcholu.

integer GetID() - vrátí ID £íslo vr
holu.

Edge - hrana, jeden ze stavebních kamenů mnohostěnu.

Vertex GetV1() - vrátí počáteční vrchol. Vertex GetV2() - vrátí kon
ový vr
hol. Face GetF1() - vrátí plošku nalevo od hrany. Face GetF2() - vrátí plošku npravo od hrany. Edge GetSym() - vrátí tuto hranu opačně orientovanou. integer GetID() - vrátí ID této hrany.

Face - ploška (polygon), stěna mnohostěnu.

RecalcNormal() - znovu přepočítá normálu k této plošce.

integer GetID() - vrátí ID číslo této plošky.

integer EdgeCount() - vrátí počet hran tvořících tento polygon.

Edge [integer] - vrátí hranu se zadaným indexem tvořící tento polygon.

## Mesh - objekt mnohostěnu.

- Vertex AddVertex (double, double, double) přidá do sítě nový vrchol o zadaných souřadnicích
- Edge AddEdge ( Vertex, Vertex ) z dvou vrcholů sítě vytvoří novou hranu, přidá jí do sítě a použije jako návratovou hodnotu.
- Face AddFace( [Vertex, ...] ) ze zadaného seznamu vrcholů vytvoří polygon, přidá ho do sítě a vrátí jako návratovou hodnotu.

Vertex GetVertex (integer) - získá vrchol ze sítě se zadaným pořadovým číslem.

Vertex GetVertexID( integer ) - získá vrchol sítě se zadaným ID.

Edge GetEdge( integer ) - získá hranu se zadaným pořadovým číslem.

Edge GetEdgeID( integer ) - získá hranu se zadaným ID.

Face GetFace( integer ) - získá polygon se zadaným pořadovým číslem.

Face GetFaceID( integer ) - získá polygon se zadaným ID.

integer VerticesCount () - vrátí počet vrcholů v síti.

integer EdgesCount() - vrátí počet hran v síti.

integer FacesCount() - vrátí počet plošek v síti.

MeshReset () - vymaže obsažená data (vrcholy, hrany, polygony).

RecalcNormals () - přepočítá normálové vrcholy všech plošek.

CloneToMesh ( Mesh ) - překopíruje svoji geometrii do jiného objketu sítě.

### Evolute.Geometry.SubSurf

NewPrimalSubSurf ( Function even\_vert, Function odd\_edge, Function odd\_face, integer max\_valence, integer ref ) - vytvoří novou výpočetní strukturu pro primární subdivision schéma. První tři parametry jsou funkce repozicovacích pravidel (sudý vrchol, lichý hranový, lichý ploškový). Zadáním None místo některých z nich znamená ponechání defaultních pozic vrcholů daného typu. Tyto funkce musí přijímat dva parametry - první z nich je repozicovaný vrchol a druhý je pomocný objekt.

Parametr max\_valence udává maximální povolenou valenci polygonů vstupní sítě (nevyhovující budou automaticky rozděleny). Poslední parametr je konstanta určující druh repozicova
ího pravidla.

NewPrimalSubSurfRefinement ( Function even\_vert, Function odd\_edge, Function odd face, integer max valence, Function ref ) - stejné jako předchozí fce, až na poslední parametr, kterým je v tomto případě dělící pravidlo

SubdivisionVertex - vrchol sítě v průběhu aplikace SubSurf.

SetNPos (double, double, double ) - nastaví novou pozici vrcholu. (double, double, double) GetNPos() - získá novou pozi
i vr
holu. (double, double, double) GetOPos() - získá starou pozi
i vr
holu bool Crease() - zjistí zda je vr
hol sou£ástí ostré hrany.

VertexRepositioningHelper - pomocný repozicovací objekt. Zná celou topologii sítě.

- ( double, double, double ) GetNeighboursPosSum( SubdivisionVertex ) vrátí sou čet pozic sousedních vrcholů zadaného vrcholu.
- ( double, double, double ) GetOppositePosSum( SubdivisionVertex ) vrátí sou£et pozic vrcholů ležících proti hraně, na kterou byl vložen zadný hranový vrchol.
- ( double, double, double ) GetEvenOppositePosSum( SubdivisionVertex ) vrátí sou čet pozic vrcholů, které leží v polygonech, do kterých náleží i zadaný sudý vrchol. Nezapo£ítává se vr
hol sám a jeho sousedé.
- ( double, double, double ) GetEdgeOppositePosSum (SubdivisionVertex, SubdivisionVertex) - vrátí součet pozic vrcholů naproti hraně zadané krajními vrcholy.
- [SubdivisionVertex, SubdivisionVertex] GetEdgeParents ( SubdivisionVertex ) vrátí dvojici krajních vrcholů hrany, na kterou byl vložen zadaný vrchol.
- [SubdivisionVertex, ...] GetNeighbours( SubdivisionVertex ) vrátí seznam sousedů zadaného vrcholu.
- [SubdivisionVertex, ...] GetOpposite (SubdivisionVertex) vrátí seznam vrcholů ležících proti hraně, na kterou byl vložen zadný hranový vrchol.
- [SubdivisionVertex, ...] GetEvenOpposite( SubdivisionVertex ) vrátí seznam vrcholů, které leží v polygonech, do kterých náleží i zadaný sudý vrchol. Nezapočítává se vr
hol sám a jeho sousedé.
- [SubdivisionVertex, ...] GetEdgeOpposite (SubdivisionVertex, SubdivisionVertex) - vrátí seznam vrcholů naproti hraně určené zadanými vrcholy.
- integer GetCreasesCount (SubdivisionVertex) zjistí počet vrcholů, do kterých vede ostrá hrana.
- [SubdivisionVertex, ...] GetCreases (SubdivisionVertex) vrátí seznam vrcholů, do který
h vede ostrá hrana ze zadaného vr
holu.
- PrimalSubdivisionBuilder výpočetní struktura pro primární subdivision schémata.

Reset() - vymaže data v ní uložená.

Iterate (integer) - nechá proběhnout zadaný počet iterací.

SetSourceMesh (Mesh ) - zadá vstupní síť.

CreateMesh (Mesh ) - do zadané sítě vyplní data získáná aplikací SubSurf na vstupní síť.

### Evolute.Kernel

Update - aktualizuje všechny moduly.

- EventHandler NewSelWinHandler () vytvoří pomocný objekt ošetřující události, jež jsou spojené se selekčním oknem (nastavování jeho velikosti apod.).
- EventHandler NewHitTestHandler () vytvoří pomocný objekt ošetřující události, které jsou vyvolávány při klepnutí myší na objekty.
- EventHandler NewPivotManipulatorHandler() vytvoří pomocný objekt ošetřující události vyvolávající změny v aktuálním manipulátoru.
- EventHandler rozhraní objektů, které dokáží ošetřovat události.
	- bool HandleEvent (Event ) metoda, jež zkusí ošetřit předanou událost. Pokud se jí to povede vrátí True.

Event - Bázová třída událostí.

Dispose() - zni£í záznam o události.

integer Type() - vrátí typ události.

MouseDownEvent - událost vyvolaná stisknutím tlačítka myši.

Button() - tla£ítko, které bylo stisknuto.

MouseUpEvent - událost vyvolaná uvolněním tlačítka myši.

Button() - tlačítko, které bylo uvolněno.

MouseMoveEvent - událost vyvolaná pohybem myši.

MouseWheelEvent - událost vyvolaná kole£kem my²i.

ObjectHitEvent - událost vyvolaná klepnutím na nějaký objekt.

integer HitID() - vrátí ID ob jektu, na který bylo kliknuto.

bool IsAdd() - zjistí zda bylo žádáno o přidání objektu do selekce.

IsSwitch() - zjistí zda bylo žádáno o přepnutí výběrového stavu objektu (pokud byl vybrán, bude jeho výběr zrušen, jinak bude přidán do selekce).

GroupHitEvent - událost vyvolaná selekcí většího množství objektů.

integer IsAdd() - zda mají být přidány do selekce.

IsSubtraction() - zda mají být vvimuty ze selekce.

length()/integer [integer] - operátor zjišťující délku seznamu vybraných objektů a operátor přístupu k ID číslům vybraných objektů.

Konstanty typů událostí : VIEWPORT\_MOUSE\_DOWN\_TYPE

VIEWPORT\_MOUSE\_UP\_TYPE VIEWPORT\_MOUSE\_MOVE\_TYPE VIEWPORT MOUSE WHEEL TYPE KEYBOARD\_DOWN\_TYPE KEYBOARD\_UP\_TYPE OBJECT\_HIT\_EVENT\_TYPE group\_communication\_the mathematic

BaseObject CreateObj (string) - vytvoří nový objekt scény zadaného typu.

- BaseObject CreateObjFromMesh (Mesh) ze zadané polygonální sítě vytvoří nový geometrický ob jekt s
ény.
- string GetCreatorsTypes() vrátí jména typů objektů scény, které lze vytvořit.
- ApplyModifier( GeometryContainer, string ) aplikuje modikátor zadaného jména na p°edaný ob jekt.
- AddCreatorMod (string, CREATION\_PLUGIN, integer) přidá nový geometrický plugin pro tvorbu zdrojové geometrie. První parametr je název, druhý plugin samotný a třetí je konstanta odpovídající typu geometrie (zatím může být pouze MESH).
- AddModifierMod( string, MODIFIER\_PLUGIN, integer, integer ) přidá nový modifikátor. První parametr je název, druhý plugin samotný, třetí je konstanta typu geometrie (zatím může být pouze MESH) a čtvrtý je konstanta typu geometrie na který ho lze aplikovat.

## Evolute.Obje
ts

Pivot CreatePivot() - vytvoří pivot.

- Pivot CreateReportingPivot (Function ) vytvoří pivot, který při změně své pozice, nebo natočení zavolá předanou funkci.
- Pivot SetPos( double, double, double ) nastaví pozi
i.

SetRot( double, double, double ) - nastaví natočení.

( double, double, double ) GetPos() - zjistí pozi
i.

( double, double, double )GetRot() - zjistí natočení.

BaseObje
t SetPos( double, double, double ) - nastaví pozi
i.

SetRot( double, double, double ) - nastaví natočení.

Move( double, double, double ) - posune objekt o zadaný vektor.

Rotate( double, double, double ) - orotuje ob jekt o zdané úhly.

- Orbit( double, double, double, double, double, double ) orotuje objekt okolo zadaného bodu. První tři douřadnice určují střed rotace, zbylé určují úhly.
- ( double, double, double ) GetPos() zjistí pozi
i.

( double, double, double )GetRot() - zjistí nato£ení.

GeometryContainer GeometryStack GetStack() - vrátí zásobník modifikátorů.

Rebuild() - přepočítá celou geometrii (všechny modifikátory).

### Evolute.Plugin

ParamList NewParamSet() - vytvoří nový seznam parametrů.

- ParamList objekt zastřešující seznam parametrů. Každý z nich je jednoznačně identifikován textovým řetězcem.
	- AddDouble( string name, double value, double min, double max ) přidá floating-point parametr s rozsahem.
	- AddInteger (string name, integer value, integer min, integer max ) přidá celo-£ísleny parametr s rozsahem.
	- AddBoolean (string name, bool value ) přidá boolean parametr.
	- string GetParNames() vrátí jména parametrů
	- value  $[string]/[string] = value pi$ ístup k jednotlivým parametrů zjišťování i nastavování hodnot.
- GuiCreator pomocný objekt poskytující metody pro tvorbu uživatelských rozhraní pluginů.
	- NewGroup( string ) založí novou skupinu komponent.
	- AddParamList( ParamList ) vytvoří komponenty pro nastavování parametrů ze zadaného seznamu.
	- AddButton (string, Function) přidá tlačítko se zadným názvem a spouštějící zadanou funkci
	- AddLineEditInt ( string name, Function(integer) onchange, Function update, double min, double max) - přidá komponentu pro nastavování neceločíselných hodnot. Funkce onchange je spouštěna při změně hodnoty (předá jí do funkce jako parametr). Funkce update vrací hodnotu, na kterou má být komponenta nastavena v případě aktualizace. Poslední dva parametry určují rozsah povolených hodnot.
- AddLineEditDouble (string name, Function(integer) onchange, Function update, integer min, integer max) - jako předchozí metoda, jen pro celočíselné hodnoty.
- AddButtonLineEditInt (string name, Function onclick, Function onchange, Function update, integer min, integer max) - jako předchozí metody. Pro celočíselné hodnoty navíc ve skupině s tlačítkem.
- AddButtonLineEditDouble (string name, Function onclick, Function onchange, Function update, double min, double max) - jako předchozí metoda, pro ne
elo£íselné hodnoty.
- ReportChange () metoda, kterou může zavolat plugin, když chce dát vědět o změně svých dat.

UpdateInterfa
e() - aktualizuje GUI.

BaseObject GetSelected() - vrátí vybraný objekt.

SetSelected (BaseObject) - daný objekt nastaví jako selektovaný.

RemoveSelected() - smaže vybraný objekt ze scény.

- Deselect() zruší výběr objektu scény
- AssignManipulator( Pivot, bool ) nastaví zadaný pivot na aktuální manipulátor, kterým lze pohybovat pomocí myši. Pokud je druhý parametr True pohybuje se v absolutních souřadnicích, jinak relativně k aktuálně vybranému objektu.

#### Evolute, File Worker Evolute.FileWorker

- AddLoadingPlugin(Function, string) přidá nový plugin pro načítání souborů identifikovaný jednoznačným názvem. Jako parametr bere funkci, která bere za parametr cestu k souboru a vrací seznam objektů scény.
- AddSavingPlugin (Function, string) přidá nový plugin ukládající objekty do souboru. Prvním parametrem je funkce, jež dokáže do cestou zadaného souboru uložit seznam objektů. Druhý parametr je řetězec jednoznačně identifikující plugin.
- LoadFileType( string, string ) Nahraje scénu ze souboru zadaného prvním parametrem. Druhý parametr určuje plugin, který se má použít k načítání.
- ImportFileType( string, string ) Importuje ze souboru, jeº zadaný prvním parametrem, objekty do scény. Druhý parametr určuje plugin, který se má použít k načítání.

Update() - aktualizuje GUI.

- AddMenuItem( string, Function ) přidá do hlavní menu položku, jež je zadána cestou. Při jejím výběru se spustí zadaná funkce.
- ChooseFileDlg( integer ) zobrazí dialogové okno pro výběr souboru. Celočíselný parametr určuje, zda se jedná o ukládací dialog nebo otevírací. Po zavření okna v případě úspěchu vrátí absolutní estu k souboru, jinak vrátí None.

## Evolute.Renderer

Renderer - objekt rendereru, který je předáván do funkcí při vykreslovaní.

```
RenderMesh (Mesh) - vykreslí celou síť.
```
RenderVertices (Mesh ) - vykreslí vrcholy sítě.

RenderVerticesID( Mesh ) - vykreslí vrcholy sítě. Zároveň bude nastavovat jejich ID pro kreslení do select bufferu.

RenderVertex( Vertex ) - vykreslí vr
hol.

RenderVertexID(Vertex) - vykreslí vrchol a nastaví jeho ID do select bufferu.

RenderEdges( Mesh ) - vykreslí hrany sítě.

- RenderEdgesID(Mesh) vykreslí hrany sítě. Zároveň bude nastavovat jejich ID pro kreslení do select bufferu.
- RenderFaces( Mesh ) vykreslí polygony sítě.
- RenderFacesID( Mesh ) vykreslí polygony sítě. Zároveň bude nastavovat jejich ID pro kreslení do select bufferu.

RenderEdge( Edge) - vykreslí hranu.

RenderFace (Face ) - vykreslí zadaný polygon.

```
RenderPivotRelatively( Pivot ) - vykreslí manipulátor.
```
SetColorTemp( integer, integer, integer ) - nastavi barvu (RGB), která se použije při kreslení.

## Evolute Scene

string GetInfo - vrátí nějaké informace o scéně.

Reset() - vymaže všechny objekty ze scény.

AddObject (BaseObject) - přidá objekt do scény.

### GeometryPlugin, MeshFun
tions, MeshFun
tions

Tyto knihovny jsou psány přímo v Pythonu. Províce informací o nich použijte dokumentační řetězce ve zdrojových souborech.

### Jednoduchý geometrický plugin  $3.2$

Zde ukážu základy, jak napsat plugin vytvářející kvádr. Nezapomeňte, že kód je psán v jazyce Python, kde je důležité odsazení řádků.

Na začátku si naimportujeme potřebné knihovny funkcí.

```
from GeometryPlugin import *
from Evolute import Modeler
from Evolute import Plugin
```
Náš plugin bude vytvářet zdrojovou geometrii, proto musí dědit ze třídy CREATION\_PLUGIN, která je uvedena v knihovně GeometryPlugin.

```
class CUBE PLUGIN( CREATION PLUGIN) :
```
V konstruktoru našeho pluginu musíme vytvořit záznamy v seznamu parametrů. Na ty se můžeme při konstrukci objektu dotazovat a mohou být zobrazovány uživatelským rozhraním.

```
definit
\mathbf{f} is the f initial function of \mathbf{f} is the set of \mathbf{f} is the set of \mathbf{f}\blacksquares e l f . P a r am e t e r s . AddDouble ( "WIDTH" , 1 0 . 0 , 0 . 0 , 1 0 0 0 0 0 . 0 )
      s e l f . P a r am e t e r s . AddDouble ( "HEIGHT" , 1 0 . 0 , 0 . 0 , 1 0 0 0 0 0 . 0 )
      s e l f . P a r am e t e r am e t e r am e t e r am e t e r am e t e r am e t e r am e t e r am e t e r am e t
```
V této metodě dochází k tvorbě geometrie objektu, který je předán jako parametr obj.

def Build (self, obj):

Nejdříve se dotážu jakou hodnotu mají jednotlivé parametry objektu nutné k vytvoření geometrie.

 $size A = obj [$  "WIDTH"  $]/2.0$  $size B = ohi$  $"HEIGHT" \quad 1 \quad / \quad 2.0$  $size C = obj$  [ "LENGTH" | / 2.0

Získám odkaz na objekt polygonální sítě zadaného objektu a smažu v něm uložená data.

 $m = 0$  bj . GetMesh () m. MeshReset ()

Zde postupně vytvoříme všech osm vrcholů kvádru na pozicích zjištěných z rozměrů kvádru. Zároveň si ukládáme dané vrcholy do proměných.

```
v0 = m. AddVertex (sizeA, sizeB, sizeC)
v1 = m. AddVertex ( sizeA, -sizeB, sizeC
v2 = m. AddVertex(-sizeA, -sizeB, sizeC)v3 = m. AddVertex ( -size A , size B , size C )v4 = m. AddVertex ( sizeA, sizeB, -sizeC
v5 = m. AddVertex ( -sizeA, sizeB, -sizeC)
v6 = m. AddVertex(-sizeA, -sizeB, -sizeC)v7 = m. AddVertex ( sizeA, -sizeB, -sizeC
```
Posledním krokem tvorby geometrie je vytvoření šesti stěn. K tomu potřebujeme již vytvořené vrcholy, jimiž definujeme jednotlivé stěny. Všechny stěny musí být souhlasně orientovány (závisí na pořadí vrcholů). V opačném případě dostaneme nežádoucí výsledek.

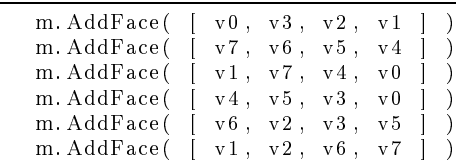

Tímto jsme ukočili definici nového pluginu. Nyní ho předáme modulu Modeler spolu s jeho názvem a typem jeho geometrie.

Modeler. AddCreatorMod ( "SimpleCube", CUBE PLUGIN, Modeler. MESH

#### 3.3Geometri
ký plugin - nové subsurf s
héma

Nyní ukážu jak vytvořit jednoduché subdivision schéma.

Jako v předchozím příkladu nejdříve naimportuji potřebné knihovny.

```
from Evolute import Modeler
from Evolute import Plugin
from Evolute Geometry Mesh import *
from Evolute. Geometry. SubSurf import *
from GeometryPlugin import *
```
Nadefinujeme repozicovací pravidla pro sudé vrcholy a hranové vrcholy (stejným způsobem se pro jiná schémata definují pravidla pro ploškové vrcholy)

```
def even_vertex_rule(vertex, helper):
   pos = v ert ex GetOPos()if (vertex. Create() ) :\text{c} reases = h elper . Get Creases ( v ert ex )
      res = []pos1 = cr eases [0]. GetOPos()pos2 = creases [1]. GetOPos()for i in range (3):
         res. append (pos[i]*3.0/4.0 + 1.0/8.0 * (pos[i]+pos2[i]) )vertex . SetNPos(res [0], res [1], res [2])return
   pom1 = helper.GetNeighboursPosSum(vertex)pom2 = helper . GetEvenOppositePosSum( vertex )res = []{\rm \textbf{beta} \ = \ 2.0 \, / \, 8.0}gamma = 1.0 / 8.0if ( pom2 [3] == 0 ):
      beta = beta + gammafor i in range (3):
         res append ( pos [i] * ( 1-beta ) + pom1 [i] * beta /pom1 [3] )
   ۱۰ مولم
      for i in range (3):
          res . append ( pos [i] * ( 1-bet a -gamma ) + pom1 [i] * bet a /pom1 [3] + pom2 [i] * gamma/
              pom2 [3])
   \text{vertex} \cdot \text{SetNPos} (res [0], res [1], res [2])
def odd edge vertex rule ( vertex , helper ) :
   par = helper. GetE dge Parents(vertex)pos1 = par [0]. GetOPos()
   pos2 = par 11. Get OPos()
   if (vertex. Create() ) :res = []for i in range (3):
         res . append ( 1.0/2.0 * ( pos1 [i] + pos2 [i] ))
      vertex . SetNPos(res [0], res [1], res [2])return
   pom = helper. GetOppositePosSum(vertex)
   res = []b = 1.0/8.0 * 2.0/pom[3]for i in range (3):
      res append ( 3.0/8.0 * ( pos1 [i] + pos2 [i] ) + b * pom [i] )
   v ert ex. SetNPos (res [0], res [1], res [2])
```
Inicializace jako v předchozím příkladu. Navíc musíme vytvořit datovou strukturu pro výpočet subdivision surfaces - té předáme námi vytvořená pravidla (pro ploškové None - nebudeme ho potřebovat). Dále jí předáme maximální valenci polygonů, tím zajistíme že nám struktura ty nevyhovující upraví na správnou hodnotu. Posledním parametrem si vybereme dělící pravidlo - v tomto případě budeme dělit čtyřúhleníky na čtyřúhelníky.

```
class CATMULL CLARK( MODIFIER PLUGIN ) :
   b u i l d e r = None
   \text{def} \qquad \text{init}_{---} (\quad \text{self} \quad ) :MODIFIER_PLUGN. __init __ ( sel f )
           self. Parameters. \overline{AddInteger} ( "DEPTH", 1, 1, 20)
           self.builder = NewPrimalSubSurf (even_vertex_rule, odd_edge_vertex_rule,
                None, 4, PQQ )
```
Začátek konstrukční metody je podobný minulému příkladu.

def Build ( self , obj ) :

 $d = obj [ "DEPTH" ]$  $m = obj$ . Get Mesh () m. MeshReset ()  $o = obj$ . GetSource ()

Ve zbytku však pracujeme se strukturou pro SubSurf. Vynulujeme ji, nastavíme vstupní síť a necháme proběhnout požadovaný počet iterací. Na závěr vytvoříme výstupní síť.

```
self.builder.Reset()
self.builder.SetSourceMesh (o.GetMesh ())
self.builder.Iterate(d)
self . builder . CreateMesh (m)
```
Ještě nesmíme zapomenout přidat nový plugin do programu. Nyní přidáváme modifikátor, proto musíme zadat nejen typ geometrie, ale i typ geometrie, na který lze tento modikátor aplikovat.

Modeler. AddModifierMod ( "CatmullClark", CATMULL CLARK, Modeler. MESH, Modeler. MESH

### Složitější geometrický plugin  $3.4$

.

Vytvořit základní pluginy již umíme. Nyní si ukážeme některá rozšíření, která můžeme využít při psaní složitějších pluginů. Zde zobrazené části kódu jsou z modifikátoru Edit mesh, který může pracovat ve třech různých módech editace.

Nejdříve jsou vytvořeny objekty usnadňující ošetřování událostí. Každý z nich má svou specializa
i.

```
S elWinHandler = Kernel . NewSelWinHandler ()
Hit TestHandler = Kernel. NewHit TestHandler()P iv ot M an ip H and ler = K ernel . New P iv ot M an ipulator H and ler ()
```
Nadefinujeme si konstanty identifikující jednotlivé módy editace. A nadeklarujeme třídu modifikátoru.

```
ID VERTICES = 1ID EDGES= 2IDFACES = 3
class EDIT MESH MOD( MODIFIER PLUGIN ) :
   mesh = Noneselection =v e r t i c e s = \lceilpivot = None\text{c} \text{r} \text{e} \text{a} \text{t} \text{or} = \text{None}ExtrudeAmount = 0.0ScaleFactor = 1.0is Pivot Drawing = False #Zda se ma vykreslovat Pivot
   is Pivot Handing = False #Zda se ma vyuzit z pravy o zmene parametru pivotuold P osition = (0.0, 0.0, 0.0)
```
Metoda, kterou musíme vytvořit, pokud má modifikátor více módů editace. Vrátí seznam dvojic (název, ID).

```
def GetModNames( self )
  return [ ( "Vertices", ID VERTICES ), ( "Edges", ID EDGES ), ( "Faces",
      ID FACES ) |
```
Metoda nutná pokud potřebujeme v módu editace využívat select buffer nebo si vykreslovat objekt po svém.

```
def Render ( self , renderer , selection ) :
   if selection:
      self. Select Render (renderer)
   e l s e :
      self. ViewRender (renderer)
   \# if \; self \; is PivotDrawing:# renderer. Render Pivot Relatively (self.pivot)
```
Pokud si modifikátor nevystačí jen se seznamem parametrů (pro nějž bylo GUI vytvářeno automaticky již v rodičovské třídě) může si vytvořit GUI podle svého. Slouží k tomu předávaný pomocný ob jekt reator. Ten poskytuje rozhraní pro tvorbu základní
h komponent. Jak je vidět GUI může být závislé na módu editace.

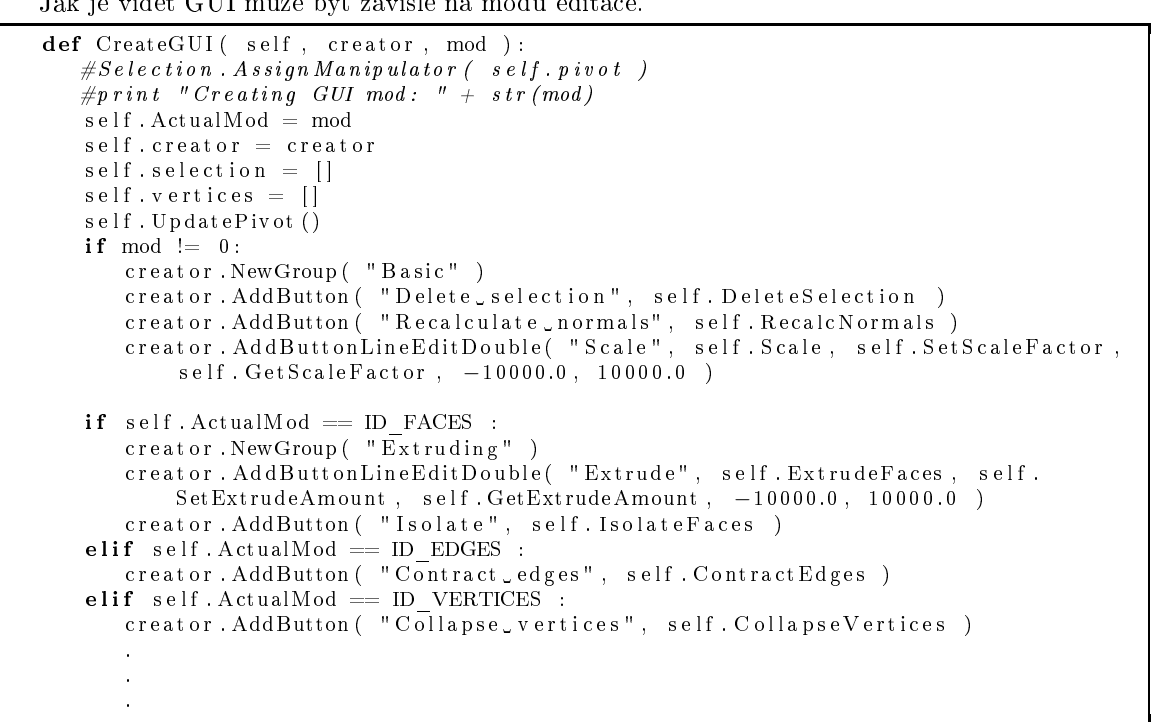

Důležitá metoda ošetřující události posílané modifikátoru v některém z módů editace. Zde jsou ošetřovány požadavky na vytváření výběrových oken, selekcí objektů či změny manipulátorů. Metoda vrátí True pokud ošetřila událost (v tom případě je povinna zrušit záznam o události voláním Dispose()]"a False pokud nikoliv.

```
def HandleEvent ( self, event ):
   if PivotManipHandler HandleEvent ( event ) :
      return True
   if SelWinHandler. HandleEvent ( event ) :
      return True
   if HitTestHandler.HandleEvent ( event ):
      return True
   if (event, Type() == Kernel.OBJECT HIT EVENT TYPE):
      self ObjectHitEvent (event)
      self. UpdatePivot()event. Dispose()return True
   if (event Type() == Kernel . GROUP HIT EVENT TYPE) :self. GroupHitEvent (event)
      ev ent. Dispose ()
      return True
   return False
```
# ást II

# Programátorská dokumenta
e

# Požadovaná funkčnost

Cílem bylo vytvořit program, umožňující vytváření a testování subdivision schémat. Rozhodl jsem se přistoupit k úkolu podobně, jako k návrhu obecného 3D editoru, ve kterém by byly požadované vlastnosti zastoupeny jako vysoce specializované nástroje. Ostatní funkce, které nemají s tématem přímou spojitost, buď nebudou v případě nedostatku času realizovány, nebo jen částečně implementovány.

Ve výsledku bych tedy měl získat základ programu, který je silným nástrojem podporující subdivision surfaces a je jednoduše rozšiřitelný o další vlastnosti, funkce, či nové okruhy využití.

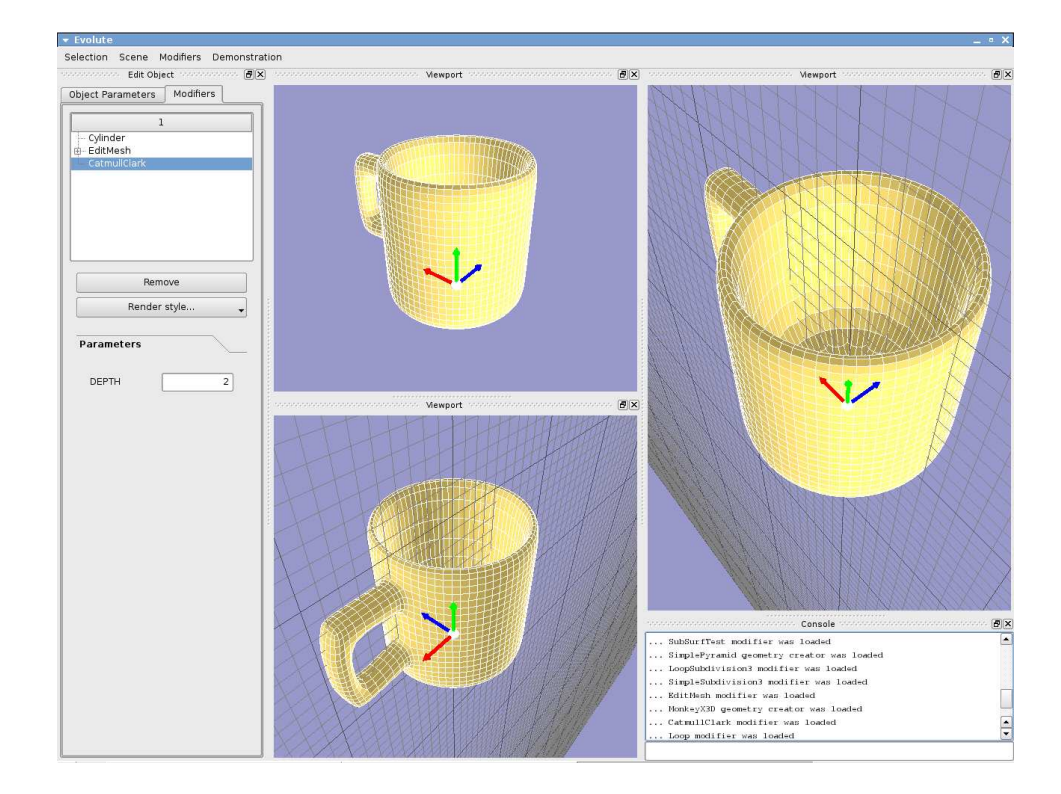

Obrázek 4.1: Program Evolute - hrníček vymodelován z válce a vyhlazen pomocí Catmullova-Clarkova SubSurf s
hématu.

SubSurf pracují s polygonálními sítěmi jako vstupy i výstupy. Z tohoto důvodu je editor primárně zaměřen na práci s polygony. Návrh programových částí, které pracují s geometríí, je však připraven na pozdější rozšíření o další druhy geometrických dat (NURBS plochy, křivky, apod.).

SubSurf schémata mají často procedurální charakter, z toho tedy vyplynulo využití skriptovacího jazyka pro jejich popis. Výběr padl na jazyk Python, který je silným vysokoúrovňovým programovacím jazykem a jeho intepret lze bez velkých obtíží vložit do programu a rozšířovat jeho množinu built-in funkcí pomocí  $c/c++$ . To také zapříčinilo jeho hlubší začlenění a využitelnost ve většině částí programu, které lze z jeho rozhraní ovládat, případně rozšiřovat.

Editační a modelovací systém je navržen velmi obecně a subdivision surfaces do něj zapadají jen jako specializovaná množina funkcí. Tím nijak nelimitují zbytek programu, který je využitelný i pro jiný přístup k modelování. Stačí program jen odpovídajícím způsobem rozšířit.

## Ar
hitektura programu

#### $5.1$ Modulární návrh

Po zkušenostech z jiného projektu, jsem se rozhodl rozvrhnout program do samostatných částí (modulů). Mimo ně neexistují žádná data, všechna jsou uložena v nějakém z modulů.

Toto rozdělení programu vyžaduje sice napsání velkého množství rutin, které budou zaručovat bezproblémový běh a vzájemnou komunikaci mezi částmi programu. Výhod tohoto schématu je však nepřeberné množství.

V prvé řadě je to vysoká rozšiřitelnost programu. Přidání nové množiny funkcí můžeme zajistit velice jednoduše rozšířením programu o nový modul, který je zastřešuje. Například budeme chtít program využít pro spolupráci s nějakým snímacím zařízením, nebo jinou aplikací pro práci s 3D objekty. Vytvoříme tedy nový modul schopný komunikace s cílovým zařízením, nebo aplikací. Tento modul pak vložíme do programu a máme de facto novou specializovanou aplikaci.

Pokud se budeme poctivě držet modularity a každý z modulů bude zpřístupňovat jen určitou specializovanou oblast. Získáme velice transparentní návrh, kde modifikace již hotových částí programu není problém. Já osobně jsem v průběhu vývoje byl nucen změnit GUI knihovnu, kterou jsem používal. Změna se prakticky dotkla jen jednoho modulu. Neměnil jsem funkční rozhraní a jen jsem přepsal těla metod, aby využívaly novou GUI knihovnu.

V neposlední řadě nám modulární návrh zjednodušuje (velmi výrazně) údržbu zdrojového kódu. Ladění programu je také velice snadné. Většina chyb je nalezena ve velice krátkém čase. Zůstávají uzavřeny ve svém modulu a pokud nějaký jiný modul dostane chybná data, je velice snadné najít jejich zdroj. To jsou mé zkušenosti z vývoje programu - neřešil jsem žádný závažný, nebo těžko nalezitelný problém.

#### 5.2Komunika
e <sup>a</sup> propo jení mezi moduly

Komunikaci mezi dvěma různými moduly lze zajistit:

Přímé spojení je nejjednodušší na použití. Modul, který požaduje toto spojení musí znát rozhraní cílového, jelikož jediné co dostane jako odpověd od Kernelu na požadavek propojení (get\_module\_by\_type()) je ukazatel na cílový modul, jehož typ byl zadán parametrem.

Takovéto spojení je většinou navazováno při inicializaci, kdy se Kernel dotazuje na požadavky modulu (např. modul Console se napojí na ScriptEngine apod.).

Nepřímé spojení je navazováno vždy přes Kernel. První možností je volání nějaké metody Kernelu, zprostředkovávající volání na modulech (např. metoda Update()).

Dále lze poslat zprávu o nějaké události, kterou je třeba ošetřit (kliknutí myši, změna módu editace,...), voláním handle\_event(). Zprávou je ukazatel na datový objekt dědící z třídy EV\_EVENT. Ty zpravidla nemají adresáta. O jejich příjemci rozhoduje jejich typ a stav, v jakém se na
hází aplika
e (viz. 5.3).

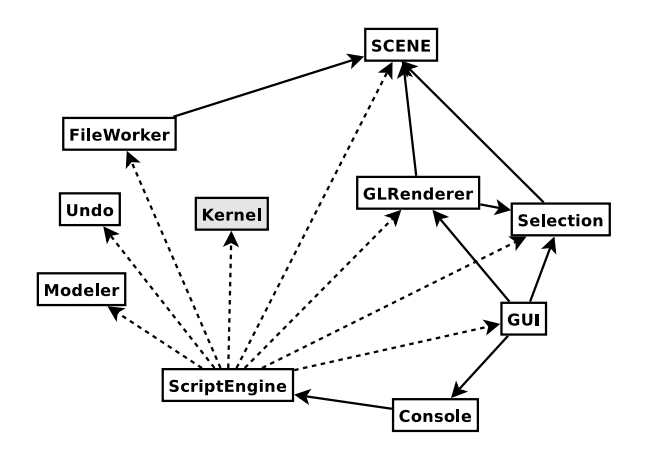

Obrázek 5.1: Vazby mezi moduly programu

V diagramu je znázorněno, jak jsou jednotlivé moduly standartně provázány.

## 5.3 Modul KERNEL

Jak již bylo zmiňováno, Kernel obstarává veškerou manipulaci s programovými moduly. Je prvním modulem, který je vytvářen při startu programu. Sám pak inicializuje ostatní programové moduly.

## Inicializace

Inicializace probíhá v několika fázích. Nejdříve je vytvořena instance modulu Kernel a na ní je pak volána metoda initialize().

Nejdříve jsou vytvořeny instance všech zaregistrovaných modulů. Pokud vše proběhne bez problémů, jsou pak postupně všechny moduly napojeny na modul Kernel a je zavolána jejich inicializační metoda.

Posledním krokem je dotázání se všech modulů na jejich požadavky (send\_requests\_forkernel()). Zde většinou probíhá navazování přímých spojení mezi moduly.

V tuto chvíli je vše připraveno k použití, proto se zavolá metoda enable kernel() a spustí se inicializační skript, který nahraje pluginy a uživatelské nastavení.

## Stavy aplika
e

Benem práce s programem se celá aplikace nacnází v nejakém ze čtvr stavu". Podle nich se rozhoduje o aktuálním vzhledu GUI, způsobu renderování objektů scény a celkovém chování aplikace při interakci s uživatelem.

- Normální (AS\_DEFAULT) jsou ošetřovány události spojené s nastavováním viewportů. GUI modul Edit object je neaktivní. Kliknutím na objekt scény dojde k jeho výběru a změně stavu aplika
e.
- Selekce (AS\_SELECTED) stav, ve kterém je vybrán jeden objekt scény. Jsou ošetřovány události viewportů, lze používat myš při práci s manipulátorem vybraného objektu. Lze používat GUI modul Edit obje
t.
- Skupinová (AS\_GROUP\_SELECTED) v současnosti stav, do kterého se nelze přepnout. Je cílený pro správu skupinové selekce objektů scény (hromadné transformace apod.).
- Speciální mód editace (AS\_EDIT\_MODE) výběrem editačního módu nějakého modifikátoru se aplikace přepne do tohoto stavu. Chování programu pak závisí na konkrétním pluginu.

 $1V$  současnosti pouze ve třech - skupinová selekce objektů zatím není dostupná

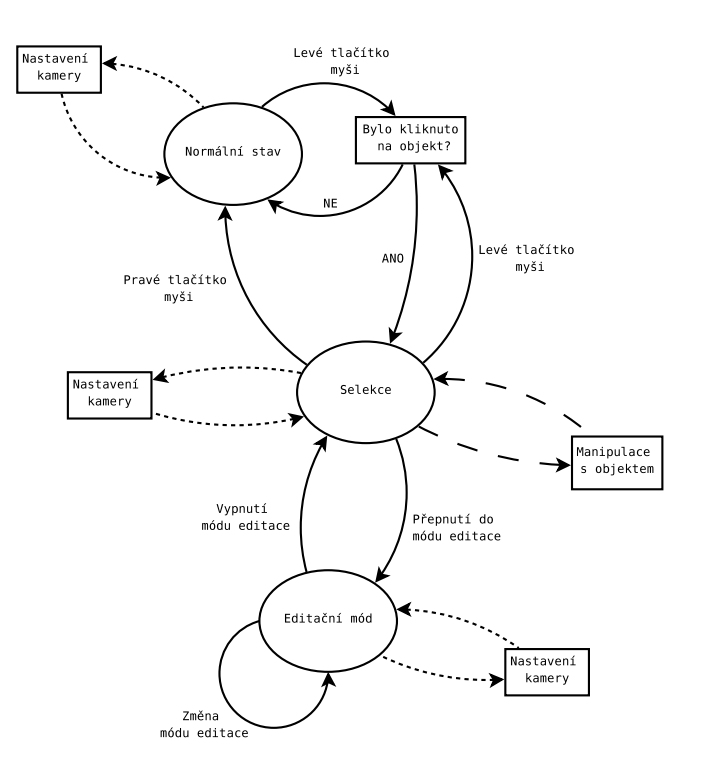

Obrázek 5.2: Stavy programu a přepínání mezi nimi

Pro ošetření události používá Kernel členského objektu typu STATE\_MACHINE, ten potom vše obstará sám

Získané informace (EV\_EVENT) se delegují objektům, které implementují rozhraní EVENT\_HANDLER-\_IFC. Ty pokud zjistí, že danou událost dokážou zpracovat, tak učiní a zavolají destruktor záznamu o události a vrátí true, v opačném případě nedělají nic a vrátí false.

Událost je postupně předávána jednotlivým uvhandlerům, dokud se nenajde nějaký, který ji dokáže ošetřit (pokud žádný takový není - událost je ignorována a záznam zdestruován).

První handler v pořadí zajišťuje zpracování požadavků na změny nastavení kamery (poloha, natočení, přiblížení) patřící viewportu uvedeném v záznamu o události. Druhý zpracovává systémové (ovlivňující běh programu - např. změna stavu aplikace) události.

Výběr dalšího již závisí na aktuálním stavu aplikace.

Normální - ošetřují se události vztažené k selekci objektů scény.

Selekce - selekce jiného objektu, práce s manipulátorem vybraného objektu.

Speciální mód editace - ošetřování událostí je předáno pluginu, jehož mód editace je aktivní. V režii Kernelu zůstávají jen systémové události. Více viz. 7.2.

#### 5.4Modul MODELER

Modeler je pomocí pluginů rozšiřitelný modul vytvářející objekty scény (více o nich viz. 6). Pluginy prozatím rozšiřují jen množinu geometrických objektů, a to jak zdrojových geometrií, tak modifikátorů. Pokud by bylo nutné přidat nový negeometrický objekt, musí se tak učinit přímo ve zdrojovém kódu, nejlépe v inicializační metodě modulu.

Vytvoření nového objektu scény probíhá zavoláním metody create\_obj\_by\_typename(). Ta zjistí, zda pro zadaný typ existuje objekt typu CREATOR\_MOD, jež dokáže vytvořit žádaný objekt scény. Pokud ano, vytvoří jej a odešle jako návratovou hodnotu. Vyhledává se podle unikátního názvu.

V případě, že máme k dispozici samotnou geometrii polygonální sítě (MESH\_DATA), lze vytvořit objekt scény přímo z ní metodou create\_obj\_from\_mesh(). Ta vrátí objekt typu GEOMETRY-\_CONTAINER, se zadanou zdro jovou geometrií. Lze na n¥j tedy dále aplikovat modikátory.

Aplikace modifikátoru probíhá obdobně jako vytváření nového objektu. Až na to, že se podle názvu hledá objekt s rozhraním MODIFIFICATION\_APPLICATOR. Když je nalezen, je ověřeno zda souhlasí typ geometrie, na níž má být aplikován, a typ modifikátoru. Pokud dojde k nějakému problému neděje se nic a modifikátor není aplikován.

Pluginy se dodávají ve formě objektů implementujících rozhraní GEOMETRY\_PLUGIN\_FACTORY. Pluginy pro zdrojové geometrie i pro modifikátory mají sice stejné rozhraní, je však nutné je vkládat pomocí dvou různých metod - add\_geometry\_creator\_mod() pro zdrojovou geometrii a addgeometry modifier mod() pro modifikátory. Více o fungování pluginů viz. 7.2.

Plugin jde přidat pouze v případě, že již není zaregistrovaný jiný se stejným názvem.

## 5.5 Modul GUI

Tento modul vytváří a spravuje grafické uživatelské rozhraní. K tomu je využita knihovna  $Qt$  firmy Trolltech ([4]), tu používá například desktopové prostředí KDE.

Jde o jednoduše použitelnou, ob jektově navrženou knihovnu psanou v  $c++$ . Díky tomu je možné jednoduše doprogramovávat nové, či pouze modifikované komponenty. Qt přidává do jazyka  $c++$ pomocí sady #define maker nový mechanismus signálů a slotů. Z toho důvodu je nutné soubory s kódem, který tohoto mechanismu využívá předzpracovat programem moc (MetaObject Compiler), ten vygeneruje navíc pro každý vstup jeden nový soubor s c++ kódem, jenž se musí také zkompilovat a přilinkovat k projektu (více v dokumentaci Qt).

Tento modul vytváří hlavní okno aplikace (instance třídy MAIN\_WINDOW), hlavní menu a podokna zobrazující jednotlivé GUI moduly (potomci třídy BASE\_GUI\_MOD).

Hlavní menu je vytvářeno dynamicky většinou inicializačním skriptem. Uživatel si tedy může jeho modifikací uzpůsobit pracovní prostředí. K přidání nové položky v menu slouží metoda add-\_menu\_item().

### Gui modul viewport and a state of the control of the control of the control of the control of the control of the

Slouží k zobrazování scény. Každý viewport má své vlastní nastavení (pozice a natočení kamery, způsob vykreslování, ...), které při požadavku na překreslení posílá modulu GLRenderer, zároveň svoji plochu označí jako aktuální vykreslovací oblast.

Podobným způsobem jako vykreslování probíhá i selekce, resp. hledání objektů spadajících do určité oblasti. Buď je to oblast okolo kurzoru myši, nebo oblast ohraničená oknem výběru. Všechny nutné úda je jsou opět poslány modulu GLRenderer.

Je napojen na funkční rozhraní modulu Console a posílá jí zadané příkazy. Dále je zaregistrován jako jeden z příjemců záznamů logovacího rozhraní (LogFile). Zobrazuje tedy veškerou logovací historii od momentu inicializace konkrétní instance GUI modulu.

### to the contract of the state of the state of the state of the state of the state of the state of the state of the state of the state of the state of the state of the state of the state of the state of the state of the stat

Zpřístupňuje grafické rozhraní pro editaci objektů scény. Je napojen na modul Selection, který zpřístupňuje vybraný objekt scény spolu s jeho atributy.

Celé rozhraní je rozděleno do několika částí. Každá z nich se stará o část úkolů. Prvním je instance třídy COMMON PARAM EDIT, ta obstarává nastavování atributů společných pro všechny objekty scény (pozice, natočení, barva).

Dalším je instance třídy MODIFIER\_STACK\_EDIT, ta pracuje se zásobníkem modifikátorů. Skládá se ze tří částí. MODIFIER\_STACK\_VIEW poskytuje náhled na celý zásobník modifikátorů, společně s módy editace jednotlivých modifikátorů. MODIFIER\_STACK\_OPERATOR poskytuje rozhraní pro nastavení zobrazování objektu při editaci a manipulaci s modifikátory (odstraňování apod.). MOD\_PARAM-\_EDITOR zobrazuje rohraní pro editaci aktuálně vybraného modifikátoru. Sestavení rozhraní má na starost plugin obsahují
í daný modikátor.

#### $5.6$ Modul GLRENDERER

Jak název napovídá modul dává k dispozici funkční rozhraní postavené nad knihovnou OpenGL  $([5])$ , to slouží nejen k vykreslování aktuálního stavu scény, ale i výběru objektů pomocí select bufferu.

Celé rozhraní příliš neabstrahuje od funkčního rozhraní knihovny OpenGL, pouze některé úkoly zjednodušuje a automatizuje.

Modul se nestará o přepínání jednotlivých render bufferů, nýbrž vykresluje vždy do toho, který je aktuální (OGL funkce glMakeCurrent()). A je jen na tom, kdo požaduje vykreslení, aby jako aktuální buffer nastavil ten svůj.

Pro rendering je připraveno několik metod, které dokážou vykreslit objekty, nebo seznamy objektů využívané v programu (nejen geometrické objekty, ale i pomocné). Varianty končící na ID jsou používány pro vykreslování do select bufferu (nastavují ID vykreslovaného objektu).

render() - vykreslí s
énu.

render base() - vykreslí bázi jako trojici šipek ve směrech základních souřadných os.

render\_edge() - vykreslí zadanou hranu.

render\_edges() - vykreslí hrany v zadaném seznamu.

render edges ID() - při vykreslování hran ze seznamu do bufferu průběžně nastavuje jejich ID, pro použití při selekci.

render face() - vykreslí zadaný polygon.

render faces() - vykreslí seznam polygonů.

render faces ID() - vykreslí seznam polygonů a pro každý nastaví ID, které je využito při kreslení do select bufferu.

render grid() - vykreslí pomocnou síť.

render mesh() - vykreslí zadanou polygonální síť.

render selection window() - vykreslí obdélník vizualizující okenní výběr.

render vertex() - vykreslí vrchol jako malý čtvereček.

render vertex ID() - vykreslí vrchol a nastaví jeho ID pro selekci.

render vertices() - vykreslí seznam vrcholů.

render vertices ID() - vykreslí seznam vrcholů a nastavuje jejich ID pro selekci.

Modul vykresluje na základě svého vnitřního stavu, ten se dá modifikovat pomocí několika metod:

set color\*() - několik metod pro nastavování barev s různým určením. Při víceprůchodovém vykreslování není nutné přepínat barvy, modul se o ně stará sám.

set  $id()$  - nastaví ID ukládané do select bufferu.

set render mode() - změní způsob vykreslování (drátěný model, zvýrazněné hrany, atd.).

set render params() - slouží k předání nastavení pro vykreslování scény.

set transform() - nastavení transformačních matic.

#### $5.7$ Modul SELECTION

Tento modul obstarává záležitosti týkající se aktuálně vybraného objektu scény. Poskytuje o něm informace, stará se o nastavení jeho vykreslení pomocí modulu GLRenderer, řídí interaktivní mampulaci s objektem-.

## 5.8 Modul SCENE

Nezávislý modul reprezentující scénu. Poskytuje rozhraní pro vkládání, odebírání a hledání objektů. Stará se také, aby při renderování byly vykresleny jen ty objekty, které nejsou v selekci (ty ošetří modul Selection).

Pro zjednodušení manipulace každý objekt dostane přiděleno ID číslo.

#### 5.9Modul FILE WORKER

Tento modul poskytuje funkční rozhraní pro nahrávání scény, ukládání scény, import a export objektů ze scény.

Je rozšiřitelný pomocí dvou druhů pluginů - nahrávacích a ukládacích (více viz. 7.3), které rozšiřují množinu typů souborů, jež lze načítat, resp. ukládat.

Všechny pluginy přidané do modulu musí být unikátně pojmenované (stačí jen v množině dané typem pluginu) - podle názvů probíhá vyhledávání.

## 5.10 Modul UNDO

Implementuje rozhraní pro žurnálování editačních kroků. Záznamy tvoří funkční objekty (potomci třídy JOURNAL\_RECORD) s metodami undo () a redo (). Metody stejného jména má i samotný modul. Při jejich volání je použita odpovídající metoda na objektu, který byl poslední přidán (resp. poslední, na kterém bylo zavoláno undo()). Daný záznam by pak měl navrátit editační změny do doby před jeho přidáním.

Modul sám však do činnosti probíhající při volání zmiňovaných metod nevidí. Tím je sice snížena robustnost řešení (musíme se spolehnout, že ten kdo vložil do žurnálu daný záznam věděl co dělá), získáme ale navíc vyšší rozšiřitelnost. Například nějaký specializovaný plugin může provést těžko vysledovatelné, nebo náročné změny a jen on ví, jak vše jednoduše vrátit zpět.

Pro zjednodušení, či pomoc při ladění, modul poskytuje metody pro vytvoření zálohy jednoho objektu, případně celé scény, jako žurnálovací záznam.

#### 5.11Modul SCRIPT ENGINE

Modul s jednoduchým rozhraním - dokáže přijímat příkazy psané v jazyce python a spustit je v interpretu tohoto jazyka. Navíc dokáže spustit pythonský skript zadaný cestou v souborovém systému. Takto je například provedena poslední fáze inicializace programu.

Při své inicializaci modul vytvoří vestavěné knihovny jazyka python pro práci s programem. Ty mají svůj vlastní namespace EPY, kde jsou wrappery na všechny vestavěné pythonské fce ze zmiňovaných knihoven (viz. uživatelská dokumentace) a pomocné fce pro pro použití v  $c/c++$ .

<sup>&</sup>lt;sup>2</sup>Kupříkladu podle informací zjištěných při ošetřování uživ. událostí mění jeho pozici. Při stornu navrátí vše do stavu před započetím editace

### 5.12Modul CONSOLE

Vytváří komunikační rozhraní mezi uživatelem a modulem ScriptEngine. Jde o funkční rozhraní, které je používáno GUI rozhraním pro konzoli.

Prvotním účelem tohoto modulu je posílání zadaných příkazů skriptovacímu jádru. Případně jakási cenzura zadaného textu - některé speciální příkazy mohou být odfiltrovány a použity jinak. V plánu je zatím neimplementovaný přepínač zadávání víceřádkových příkazů - ty se ukládají a jsou poslány k provedení po přijetí ukončovacího příkazu.

Z dalších možných rozšíření je nyní implementována pouze historie použitých příkazů tak, jak ji známe z jiných konzolí. Doplňování příkazů po stisku klávesy Tab není implementováno.

# Ob jekty s
ény

Do scény je možné vložit pouze objekty, které jsou potomky třídy BASE\_SCENE\_OBJECT. Ta obsahuje informace o pozici a natočení ve scéně, ID objektu atd... Z ní jsou odděděny různé pomocné třídy (v sou£asnosti pouze SIMPLE\_CAMERA<sup>1</sup> ).

Nejdůležitějšími objekty vkládanými do scény jsou instance třídy GEOMETRY\_CONTAINER, obsahující zdrojovou geometrii a zásobník modifikátorů.

#### 6.1GEOMETRY\_CONTAINER

Třída GEOMETRY\_CONTAINER je potomkem třídy BASE\_SCENE\_OBJECT, oproti té navíc obsahuje zásobník modifikátorů, což je seznam geometrických objektů. První z nich nazvu zdrojovou geometrií a ostatní pojmenuji modifikátory. Rozdíl mezi nimi je v tom, že zdrojová geometrie nepotřebuje žádný vstup a svá data vytvoří čistě na základě algoritmu a svých parametrů (u koule například poloměr); modifikátor k vytvoření své geometrie potřebuje geometrii svého předchůdce jako vstup. Navíc pro zdrojovou geometrii stačí, aby byla potomkem třídy GEOM\_OBJ, modifikikátory musí být potomky třídy GEOM\_MODIFIER.

Ze spojitosti řetězce modifikatorů plyne, že nelze za sebe napojit v zásobníku modifikátorů dva objekty s rozdílným typem geometrie na výstupu u prvního a vstupu u druhého<sup>-</sup>.

Zásobník modifikátorů je srdcem celého modelovacího systému v programu. Vytvořením geometrického objektu (potomka třídy GEOM\_OBJ), který se uloží na dno zásobníku (více viz. 5.4),

#### 6.2 Hierarchie geometrických objektů

Pro návrh hierarchie geometrických objektů jsem využil vícenásobné dědičnosti. Díky tomu jsem mohl oddělit rozhraní čistě pro geometrická data a rozhraní používané zásobníkem modifikátorů pokrýva jí
í pro
edurální stránku (konstruk
e, aktualiza
e).

#### 6.3 Plošková reprezentace

Pro reprezentaci polygonální sítě slouží tři seznamy pro uložení vrcholů, hran a plošek. Pro snazší, rychlejší vyhledávání a editaci jednotlivé subobjekty obsahují redundantní informace.

Základním prvkem je hrana. Zvolil jsem reprezentaci pomocí půlhran. Všechny hrany jsou rozděleny podélně na dvě půlhrany, kde každá z nich má polovinu informací (počáteční vrchol, sousední hrany, přilehlá ploška) a ukazatel na druhou polovinu. To má výhodu v čistě symetrickém přístupu ke všem informacím.

<sup>&</sup>lt;sup>1</sup>Tu však zatím není možné využít a zobrazit ve scéně - každá její instance je svázána s nějakým konkrétním viewportem.

 $2V$  současnosti to problém není, jelikož je implementována pouze geometrie v ploškové reprezentaci. Kontrola typu při aplikaci modifikátoru implementována je.

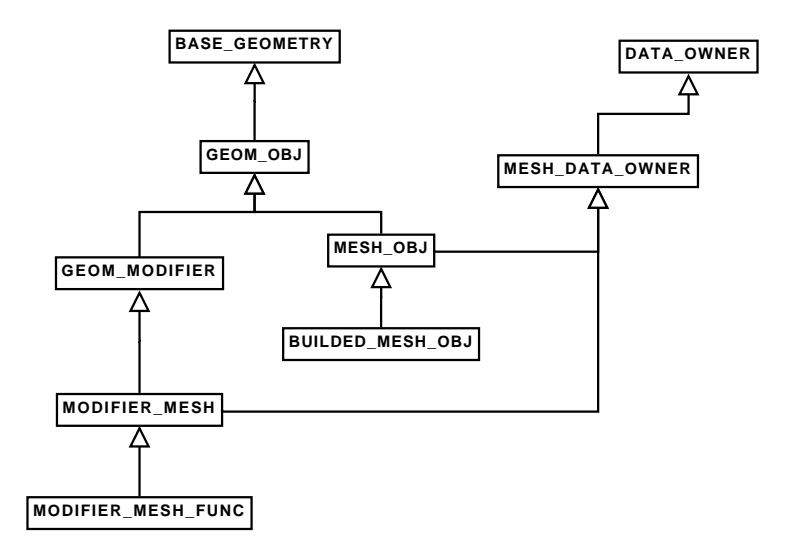

Obrázek 6.1: Hierarchie geometrických objektů

Ve vrcholech je pak uložen seznam hran z něj vystupujících - půlhrana pro sousedni vrchol.

Pro manipulaci s polygonální sítí je připravena sada základních editačních funkcí, z nichž by většina nutných úkonů měla být proveditelná bez větších problémů.

První skupinou jsou metody kontejneru polygonální geometrie (MESH\_DATA), které slouží hlavně k vytváření (je více způsobů - metody jsou přetížené) a odebírání subobjektů (vrcholy, hrany, polygony) :

add\_vertex() přidá nový vrchol.

add\_edge() přidá novou hranu.

add\_face() přidá novou plošku (polygon).

remove\_vertex() odstraní vrchol a všechny incidenční hrany s ploškami.

remove\_edge() odstraní hranu a incidenční plošky.

remove\_face() odstraní plošku.

Druhou skupinou jsou pokročilejší funkce, jež berou, z důvodu provázanosti celé datové struktury, geometrii jako svůj parametr a editaci provádějí v ní:

insert\_vertex\_in\_edge() vloží nový vrchol do hrany a rozdělí ji tak na dvě.

split\_face() rozdělí polygon úsečkou spojující dva vrcholy polygonu.

cut face() rozdělí plošku na dvě libovolnou úsečkou ležící v rovině polygonu.

collapse\_vertices () několik vrcholů sjednotí do jednoho.

ontra
t\_edge() provede kontrak
i hrany.

isolate\_faces () zdvojí hrany a vrcholy ležící mezi zadanými polygony a zbytkem geometrie tak, aby vždy jedna z hran měla incidenční data z vybraných polygonů a druhá z ostatních - tím je přerušena veškerá spojitost se zbytkem geometrie.

extrude\_faces () provede vysunutí vybraných polygonů ve směru průměru z normálových vektorů.

triangulate\_face() daný polygon rozloží na trojúhelníky.

### 6.4Subdivision surfa
es

K zacházení se subdivision surfaces je vytvořeno vysokoúrovňové rozhraní, pomocí něhož jsem se snažil pokrýt co nejvíce společných rysů běžně užívaných schémat, aby se co nejvíce snížila nutnost je opakovaně implementovat pro každé nové schéma.

Zautomatizován je celý průběh dělení sítě i výpočet jednotlivých iterací. Jediné, co je nutné pro každé nové schéma vytvořit, jsou dělicí a repozicovací pravidla.

Pythonské rozhraní pro výpočet SubSurf je velmi těsně navázáno na to, které je psané v jazyce  $c_{++}$ .

Implementována je zatím pouze výpočetní struktura pro primární schémata, jak je uvedeno v první části textu. Pro ostatní schémata (duální a nezařaditelná) jsem připravil knihovnu psanou v Pythonu. Výpočet probíhá voláním v cyklu funkce pro výpočet jedné iterace. Tuto funkci musí autor schématu napsat sám, případně modifikovat nějakou již hotovou.

## Možnosti rozšiřování

### $7.1$ Idea rozšiřitelnosti

Ve všech modulech, u nichž je možné přidat nové funkce, jsem se snažil, aby tato rozšíření byla umožněna pomocí co nejuniverzálnějšího rozhraní.

V případě pluginů u konkrétních modulů jsou tyto vždy odvozené od nějaké abstraktní třídy, která definuje povinné rozhraní pluginu. Jde o transparentní řešení. Modul se nemusí zajímat, jak a kde je daný plugin implementován. Kupříkladu rozšiřovaný modul vůbec neví o použití interpretu jazyka python - pro pythonské funkce a objekty se použije obalovací  $c++$  objekt děděný od zmiňovaného pluginového rozhraní.

### $7.2$ Geometri
ké pluginy

Jak již bylo uvedeno množinu lze množinu objektů, které mohou být vloženy do scény rozšířit pomocí pluginů. Pro přidávání za běhu jsou však připravena rozhraní pouze pro geometrické objekty (zdrojové geometrie i modifikátory). Ta mají totiž připravena obalující funkce a objekty pro Python (ta naleznete v uživatelské dokumentaci).

Když chceme vytvořit nový geometrický plugin stačí nadefinovat objekt s funkčním rozhraním GEOMETRY\_PLUGIN\_IFC, které sjednocuje několik specializovaných funkčních rozhraní. Jsou to GEOMETRY\_CREATION\_IFC, GUI\_CREATION\_IFC a EVENT\_HANDLER\_IFC.

### Tvorba geometrie

GEOMETRY\_CREATION\_IFC definuje metody, které jsou vyžadovány objekty spravujícími geometrická data (např. GEOMETRY\_STACK). Tou hlavní je rebuild(). Ta by měla spouštět přestavbu celé geometrie, což je nutné například při změně nějakého parametru, nebo u modifikátorů při změně geometrie, na kterou je aplikován.

Druhou metodou je recalc (). Ta je určená jako urychlující prvek pro případy, kdy není měněná celá geometrie, ale pouze její část. V současnosti není tento systém dotažen do konce. Proto je v těle této metody často pouze přesměrování na metodu rebuild().

Každý z objektů by měl také poskytovat možnost uložení jejich dat do souboru a jejich opětovné načtení. Na to by měly sloužit metody get\_save\_data() a restore\_from\_save\_data().

## Vytvo°ení GUI

Metody z rozhraní GUI CREATION IFC slouží k interakci s uživatelským rozhraním. Pokud má objekt možnost přepnout se do nějakého módu editace, musí jejich názvy a idetifikační čísla vratít metodou get\_mod\_names().

Uživatelské rozhraní pro komunikaci s objektem je vytvořeno metodou create\_gui(). Ta potřebuje jako parametr objekt, který dokáže vytvářet komponenty uživatelského rozhraní, a aktuální mód editace. Voláním metod předaného objektu vytvoří své prostředí pro komunikaci s uživatelem, které může být závislé na módu editace.

## Módy edita
e

Některé z geometrických objektů si pro vytvoření svých geometrických dat nevystačí s množinou parametrů, ale potřebují složitěji interagovat s uživatelem. Hlavním zástupcem je například modifikátor Edit mesh. Ten nemá žádné parametry, takže při jeho aplikaci nenastane žádná změna. Ty proběhnou až po přepnutí do některého ze tří editačních módů a editaci sítě uživatelem na úrovni vrcholů, hran, nebo polygonů.

Při přepnutí se do nějakého módu editace musí objekt ošetřovat uživatelské události. Z toho důvodu musí nějakým způsobem implementovat metodu handle event () zděděnou z EVENT HANDLER-\_IFC.

### Pluginy pro načítání a ukládání do souboru  $7.3$

Vytvoření načítacího pluginu pro modul FileWorker spočívá v naprogramování a předání objektu s rozhraním zděděným od FILE LOADING FTOR.

To znamená vytvořit objekt, jenž dokáže vytvořit soubor a uložit do něj seznam předaných objektů scény. Stejně jako u geometrických pluginů je i zde předpřipraven obalovací objekt, který dokáºe volat f
e pythonu jemu zadané v konstruktoru spolu s unikátním názvem pluginu.

## Ukládání do souboru

Pro ukládací plugin platí obdobné jako pro načítací, jen musí implementovat rozhraní FILE\_SAVING\_FTOR.

#### 7.4Obe
né skripty

Není problém napsat v Pythonu jakýkoliv skript, který se má během používání programu spouštět. Můžeme používat libovolné další pythonské knihovny, musí být ovšem přítomny v systému a interpret k nim potřebuje znát cestu (v případě potřeby ji doplníme do seznamu prohledávaných adresářů).

Vytvořit můžeme, jak skript, který se vždy provede při spuštění programu, tak knihovnu funkcí, kterou lze importovat do dalších skriptů.

Více se lze dozvědět v uživatelské dokumentaci v části o skriptování.

## Moºnosti za£len¥ní do programu

Pokud se nejedná o skript implementující nějaký plugin, musíme ho začlenit do programu nepřímo, buď jeho uvedením v inicializačním skriptu, spuštěním z konzole, případně z jiného skriptu, nebo lze vytvořit položku v hlavním menu programu, která může iniciovat jeho spuštění.

## Další možnosti rozšiřování

#### 8.1Pluginy jako dynami
ky linkované knihovny

Veškerá funkční rozhraní pro pluginy (jak pro modul Modeler, tak pro FileWorker) jsou navržena tak, aby o plugine
h nep°edpokládala ºádné dodate£né informa
e a sta£ilo jim pouze implementování daný
h rozhraní pro interak
i s moduly. Díky tomu je naprosto jedno odkud dané pluginy jsou a jak vnitřně fungují. V současnosti lze jako pluginy využít jen speciální pythonské skripty, ale kvůli transparentnosti rozhraní žádný z rozšiřovaných modulů nemá o nějakém pythonu vůbec pon¥tí.

Celý návrh je tedy připraven pro přijímání pluginů i odjinud než jen ze skriptů. Ty jsou pro určité časově náročné úkoly, z důvodu interpretování kódu, pomalé, a jsou vhodné hlavně k vývoji a experimentum.

Vhodnou alternativou pro implementování finálních verzí pluginů jsou kompilované dynamicky linkované knihovny. Stačí, aby při svém zavádění přidaly objekt (případně objekty) s požadovaným pluginovým rozhraním.

Je třeba doprogramovat správce dynamicky linkovaných knihoven, jenž by se staral o jejich nahrávání, uvolňování a zjišťování nově přidaných. Vhodné by bylo navrhnout ho jako nový programový modul, aby zapadl do navržené filozofie. Jednalo by se také zřejmě o nejčistší řešení - žádné další moduly by nebyly zasaženy jeho přítomností.

#### 8.2 Přidání nového programového modulu

Vytvoření nového programového modulu je snadné řešení rozšíření programu o funkce a nástroje, které pokrývají určitou oblast, zatím nezasaženou již realizovanými moduly.

O programové moduly se v modulu Kernel stará pomocná datová struktura MODULE\_LIST. Přidání nového modulu tedy obnáší zaregistrování v této struktuře.

Kegistrace se musí provést na úrovní zdrojových kódu" pridáním celočíselné konstanty do anonymního výčtového typu, zvýšením konstanty MOD COUNT udávající celkový počet přítomných programových modulů a na závěr zajistit vytvoření instance modulu v metodě create\_modules() - tady pozor na komentáře k dalším modulům, jelikož některé vyžadují konstrukci až po ostatních modulech a neopatrné narušení může mít závažné následky (například modul GUI se musí konstruovat po všech modulech, ke kterým poskytuje přístup).

<sup>÷</sup>pozdeji by se mohlo rozsirit o zavadení za benu

# Literatura

- [1] Foley J., van Dam A., Feiner S., Hughes J.: Computer Graphics, Principles and Practice, Addison-Wesley, 1997.
- [2] Zorin D., Schröder P.: Subdivision for Modeling and Animation, SIGGRAPH 2000 Course Notes.
- [3]  $www.PYTHON.org, stránka věnovaná jazyku Python.$
- [4] trolltech.com, stránka firmy Trolltech, která vyvýjí knihovnu Qt.
- [5] nehe.gamedev.net, návody pro knihovnu OpenGL.